## **Негосударственная образовательная автономная некоммерческая организация высшего профессионального образования САМАРСКИЙ ИНСТИТУТ БИЗНЕСА И УПРАВЛЕНИЯ**

Факультет Экономики и управления Кафедра Информатики и математики

### **УТВЕРЖДАЮ**

Первый проректор, проректор по УМР Бабанов А.С.

 $\kappa \rightarrow 2012 \text{ r.}$ 

### **РАБОЧАЯ ПРОГРАММА ДИСЦИПЛИНЫ**

Наименование дисциплины

Экономическая информатика

Код и наименование направления подготовки бакалавра:

080200.62 «Менеджмент»

Профиль подготовки: «Менеджмент организации»

Квалификация (степень) выпускника в соответствии с ФГОС:

### БАКАЛАВР

Форма обучения очная

Самара

Программа составлена в соответствии с требованиями ФГОС ВПО, с учетом рекомендаций и Примерной образовательной программы (ПрООП) по направлению080200.62 «Менеджмент», профилю «Менеджмент организации»и учебного плана СИБиУ.

Составитель программы:

Ст. преподаватель Воропаева Л.В.

Рабочая программа утверждена на заседании кафедры «Информатика и математика», протокол № 1 от 17.09.2012.

\_\_\_\_\_\_\_\_\_\_\_\_\_\_\_\_\_\_

Заведующий кафедрой -

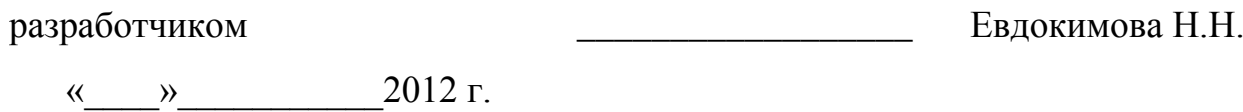

Декан факультета

Дворникова Ю.В.

 $\kappa$   $\gg$  2012 г.

СОГЛАСОВАНО

Руководитель УМУ \_\_\_\_\_\_\_\_\_\_\_\_\_\_\_\_\_\_ Дубровина А.Ю.

 $\frac{1}{2012 \text{ r}}$  2012 г.

#### 1. ЦЕЛИ И ЗАДАЧИ ИЗУЧЕНИЯ ДИСЦИПЛИНЫ

ДисциплинаБ2.В.ОД.2«Экономическая информатика» относится к вариативной части математического и естественнонаучного цикла дисциплин, предназначенных для осуществления общей естественнонаучной и математической подготовки студентов по направлению 080200.62 «Менеджмент», профилю подготовки «Менеджмент организации».

Целью освоения дисциплины «Экономическая информатика» является формирование у студентов общекультурных (ОК) и профессиональных компетенций (ПК), необходимых для реализации организационно-управленческой и экономической, информационно-аналитической, предпринимательской деятельности:

способность понимать роль и значение информации и информационных технологий в развитии современного общества и экономических знаний (ОК- $16)$ :

способность владеть основными методами, способами и средствами получения, хранения, переработки информации, навыками работы с компьютером как средством управления информацией (ОК-17);

способность работать с информацией в глобальных компьютерных сетях и корпоративных информационных системах (ОК-18).

Задачами изучения дисциплины являются:

получение знаний об основных понятиях и современных принципах работы с деловой информацией, а также представлений о корпоративных информационных системах и базах данных;

приобретение умений применять информационные технологии для решения управленческих задач;

овладение программами для работы с деловой информацией и основами Internet-технологий.

 $\mathfrak{Z}$ 

### **2. МЕСТО ДИСЦИПЛИНЫ В СТРУКТУРЕ ООП**

Дисциплина «Экономическая информатика» реализуется в рамках изучения обязательных дисциплин, заявленных в вариативной части математического и естественнонаучного цикла, для осуществления общей естественнонаучной и математической подготовки студентов по данному направлению. Дисциплина «Экономическая информатика» формирует с другими дисциплинами математического и естественнонаучного цикла теоретическую базу для изучения последующих дисциплин, направленных на формирование целевых компетенций выпускника.

Перечень предшествующих дисциплин, направленных на формирование целевых компетенций:Компьютерные сети, Информационные технологии в менеджменте.

## **3. ТРЕБОВАНИЯ К РЕЗУЛЬТАТАМ ОСВОЕНИЯ ДИСЦИПЛИНЫ**

## **3.1. Компетенции, формируемые в результате освоения дисциплины**

Таблица 1

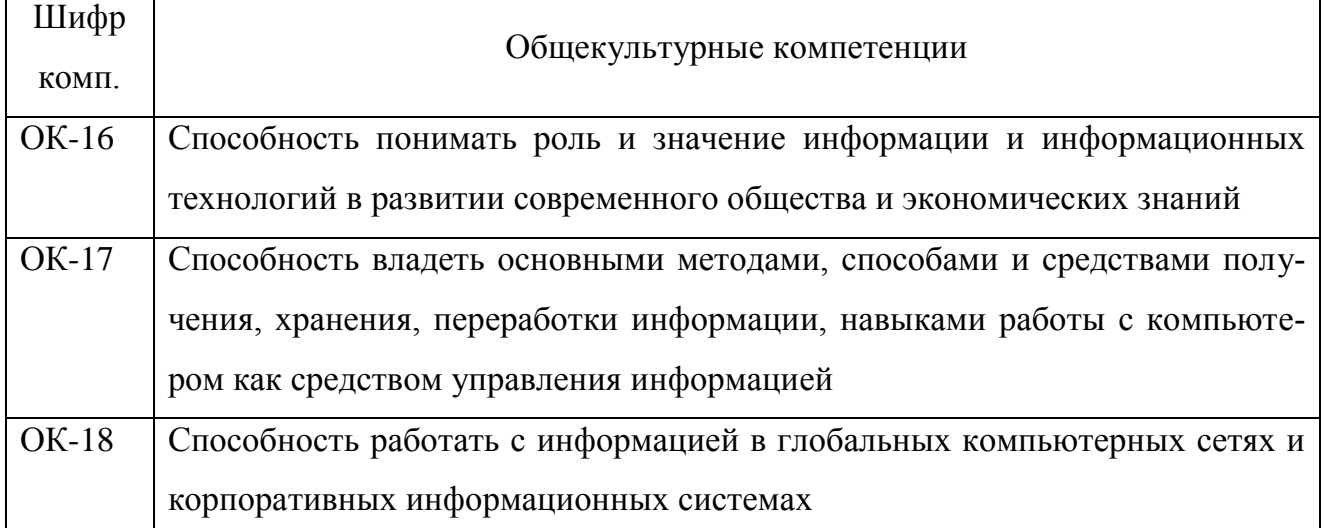

## **3.2. Знания, умения и навыки, получаемыев результате освоения дисциплины**

В результате освоения дисциплины обучения студент должен

### **знать:**

основные понятия и современные принципы работы с деловой информацией, а также иметь представления о корпоративных информационных системах ибазах данных;

### **уметь:**

применять информационные технологии для решения управленческих задач;

### **владеть:**

программами для работы с деловой информацией и основами Internet - технологий.

### **4. ОБРАЗОВАТЕЛЬНЫЕ ТЕХНОЛОГИИ**

В учебном процессе применяются пассивные (лекции), и активные технологии (лекции и практические занятия). Реализация компетентностного подхода предусматривает использование в учебном процессе интерактивных форм проведения занятий в виде проблемных лекций в объѐме 8 час. (см. Табл. 3)

### **5. ОБЪЕМ ДИСЦИПЛИНЫ И ВИДЫ УЧЕБНОЙ РАБОТЫ**

Общая трудоемкость дисциплины составляет 3 зачетных единицы или108 часов.

### **Трудоемкость дисциплины и виды учебной работы**

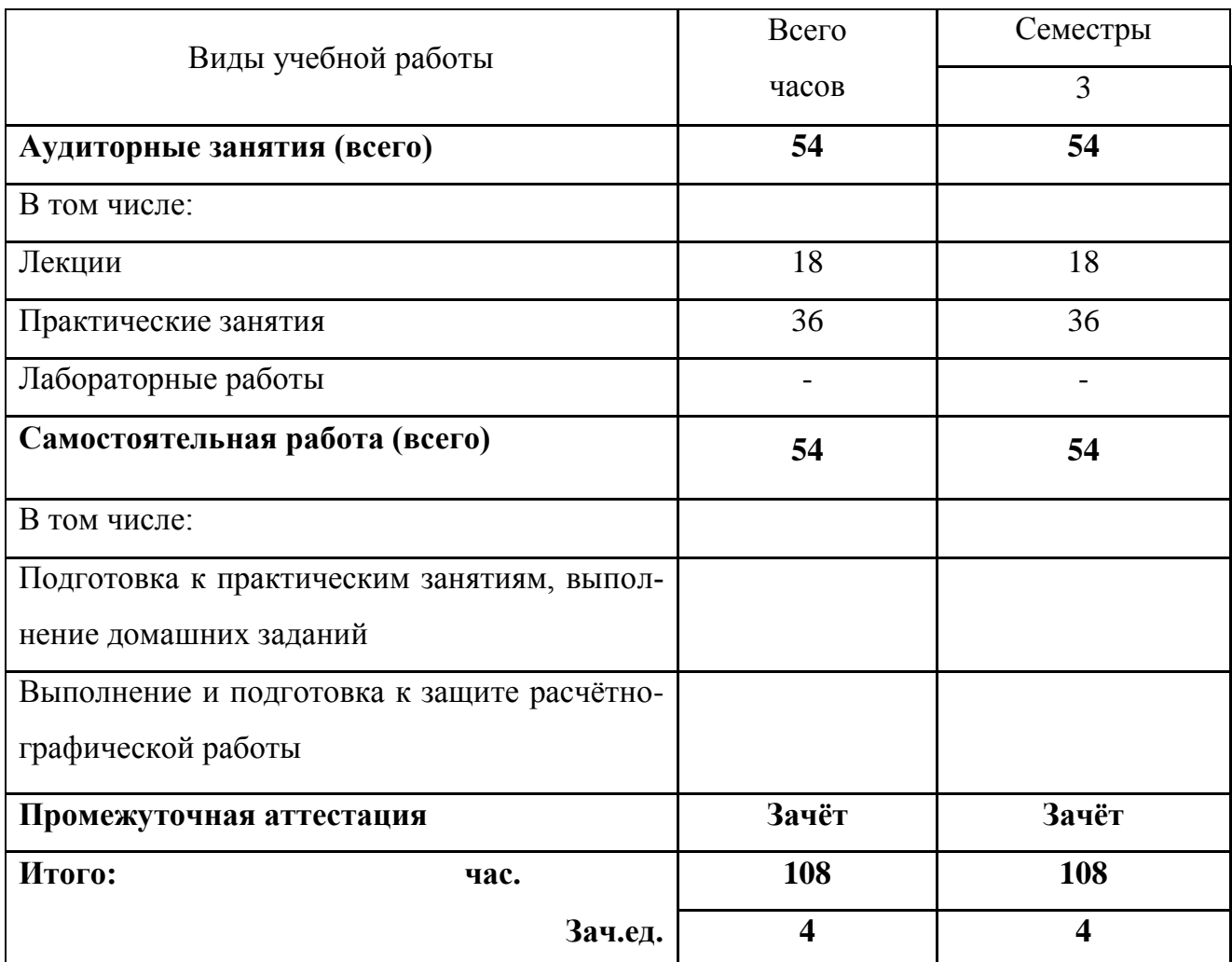

## **6. СОДЕРЖАНИЕ ДИСЦИПЛИНЫ**

## **6.1. Распределение учебной нагрузки по разделам**

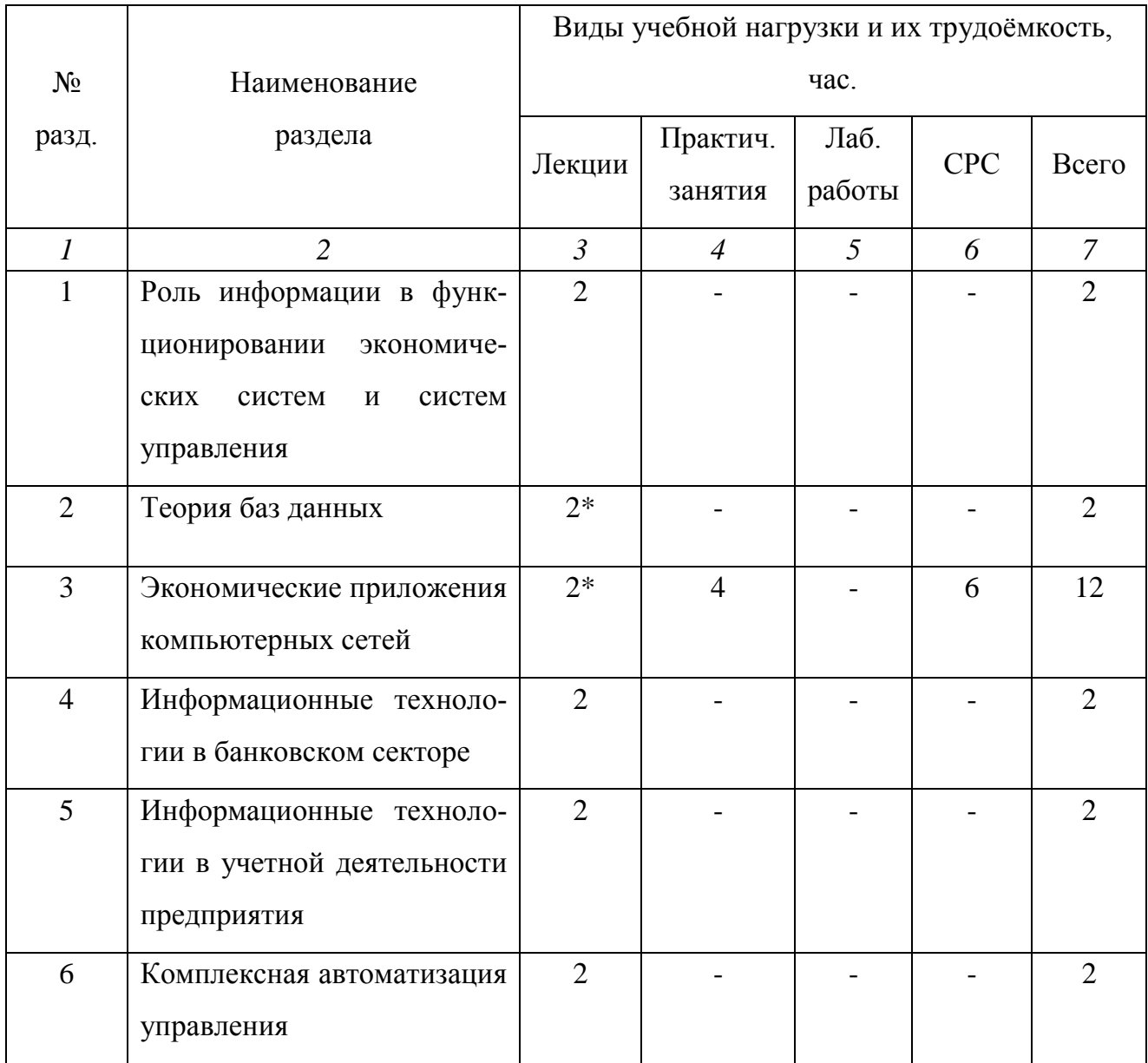

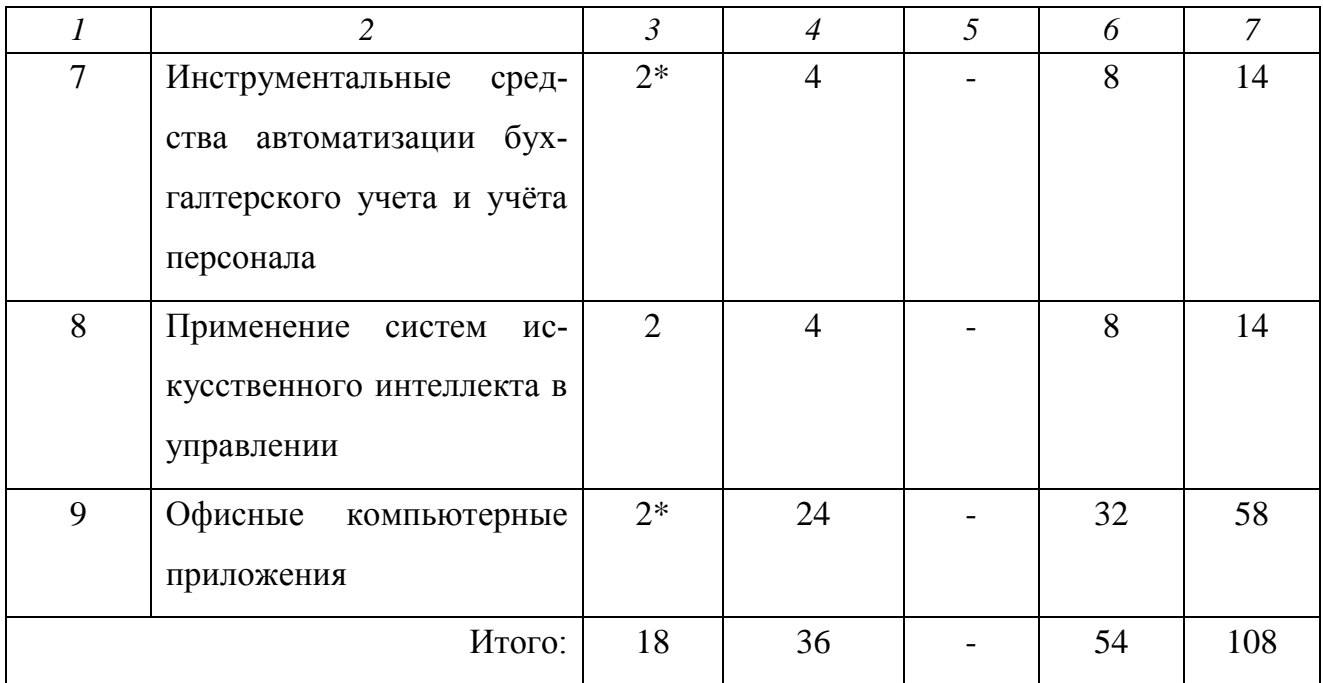

Знак \* означает проведение занятий в интерактивной форме.

## 6.2. Лекционная программа курса

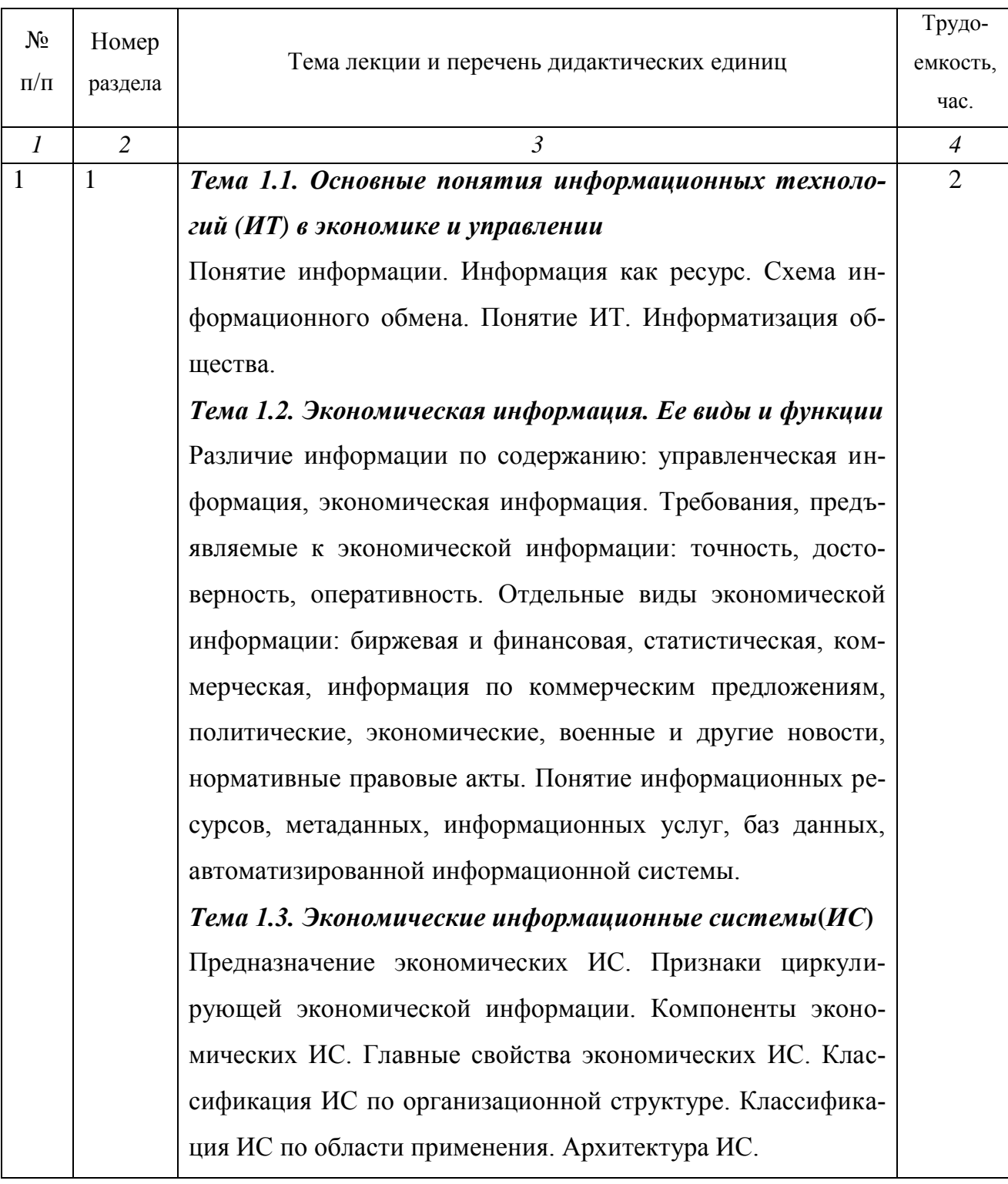

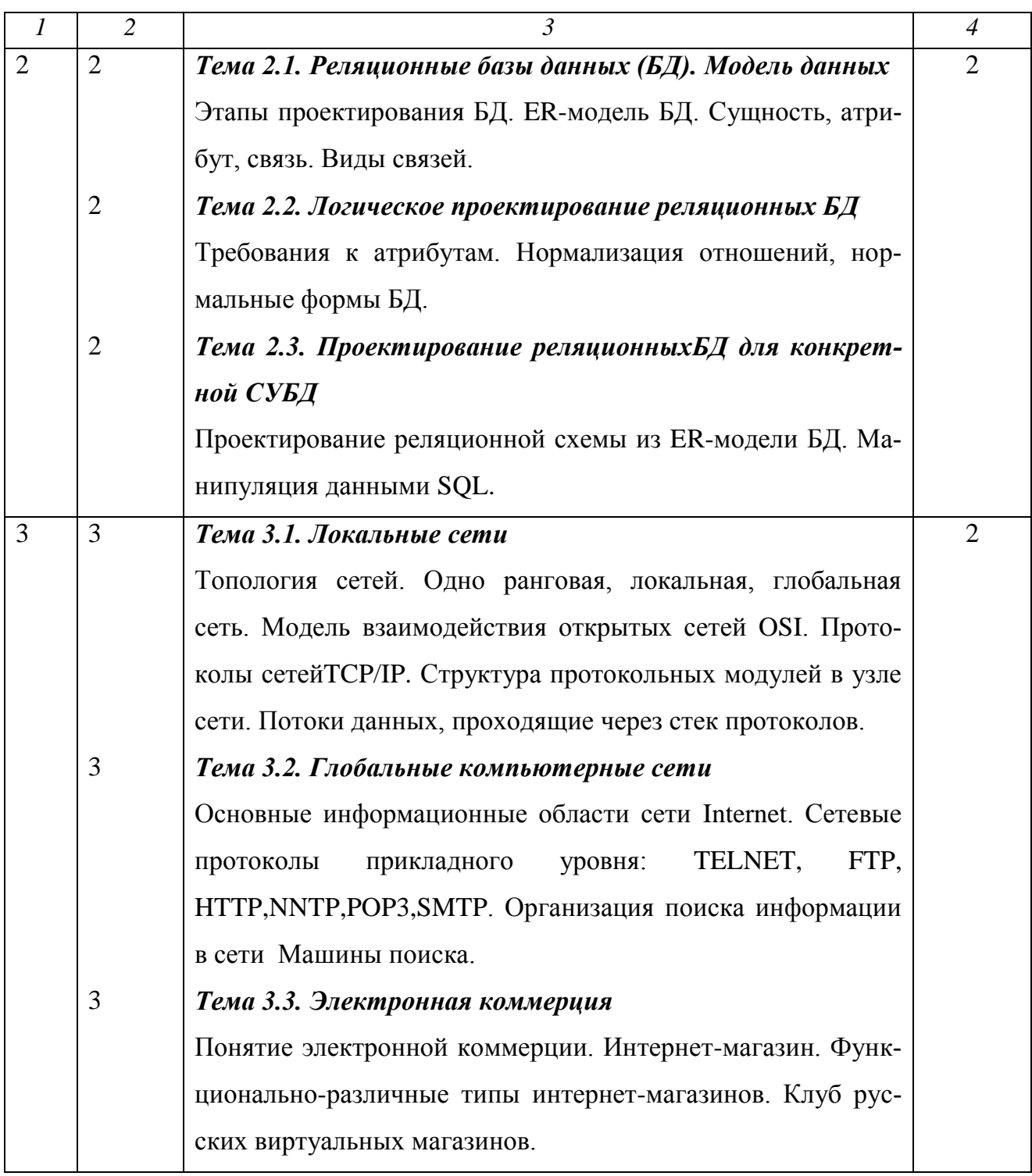

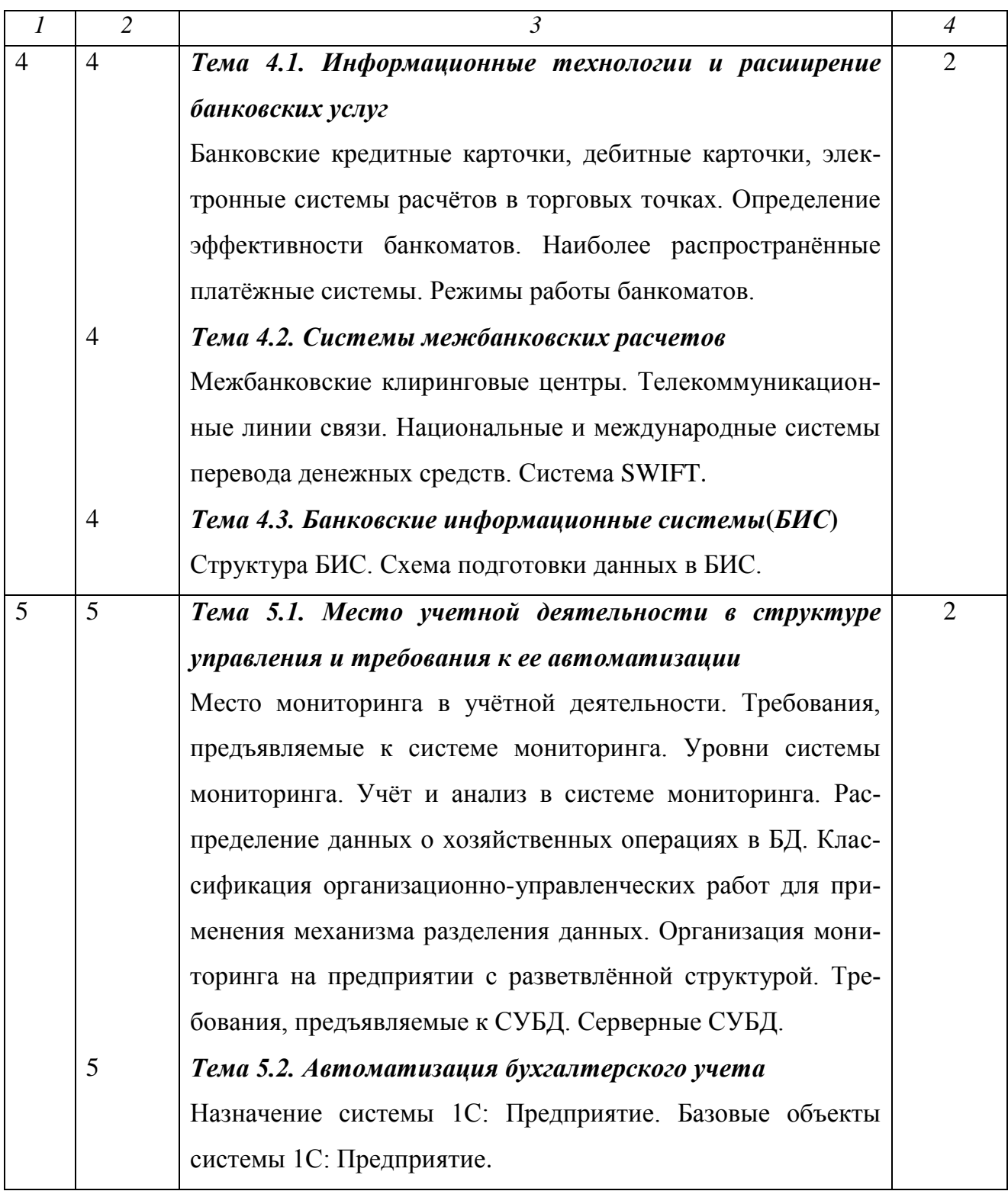

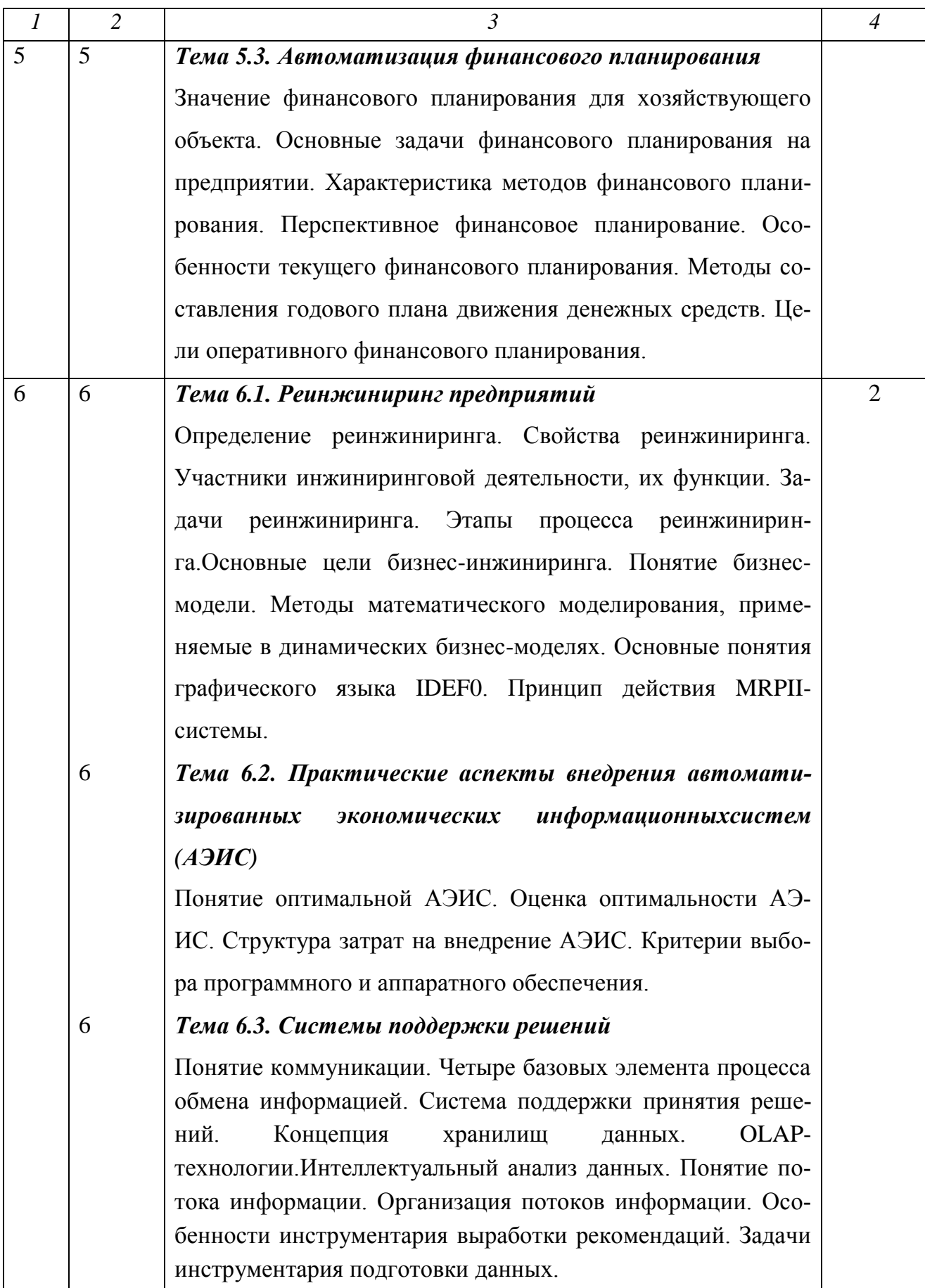

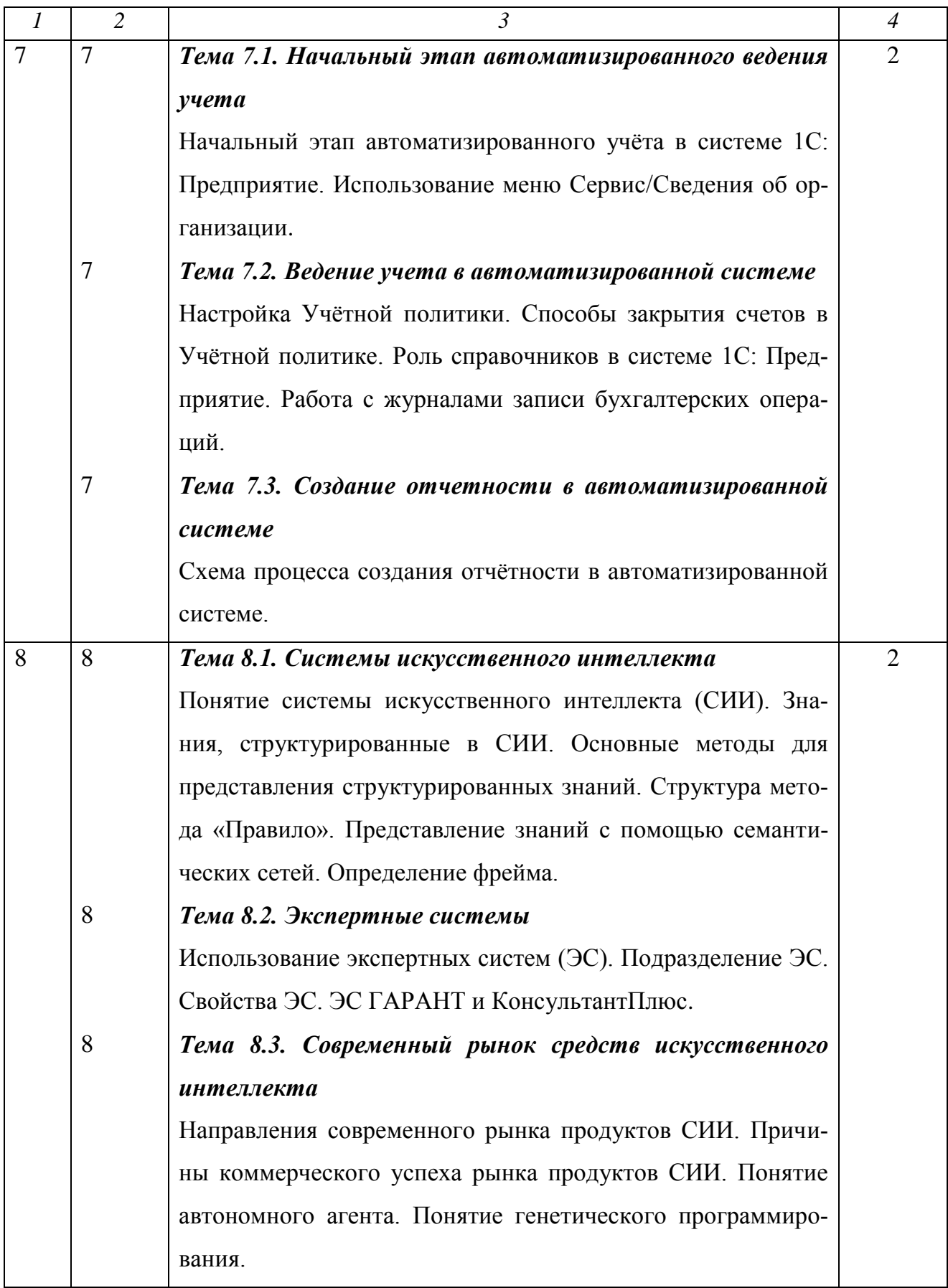

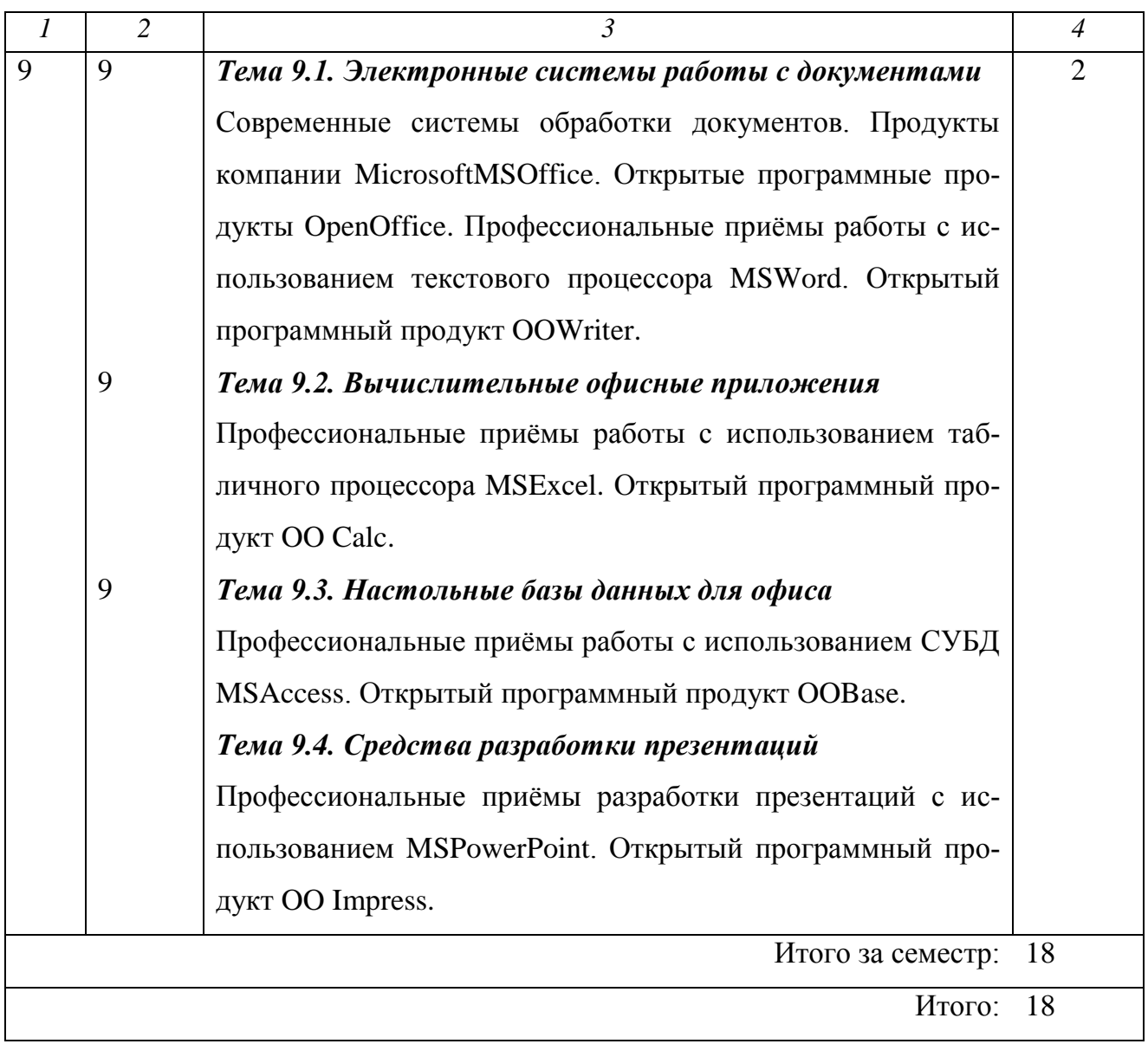

## 6.3. Практические занятия

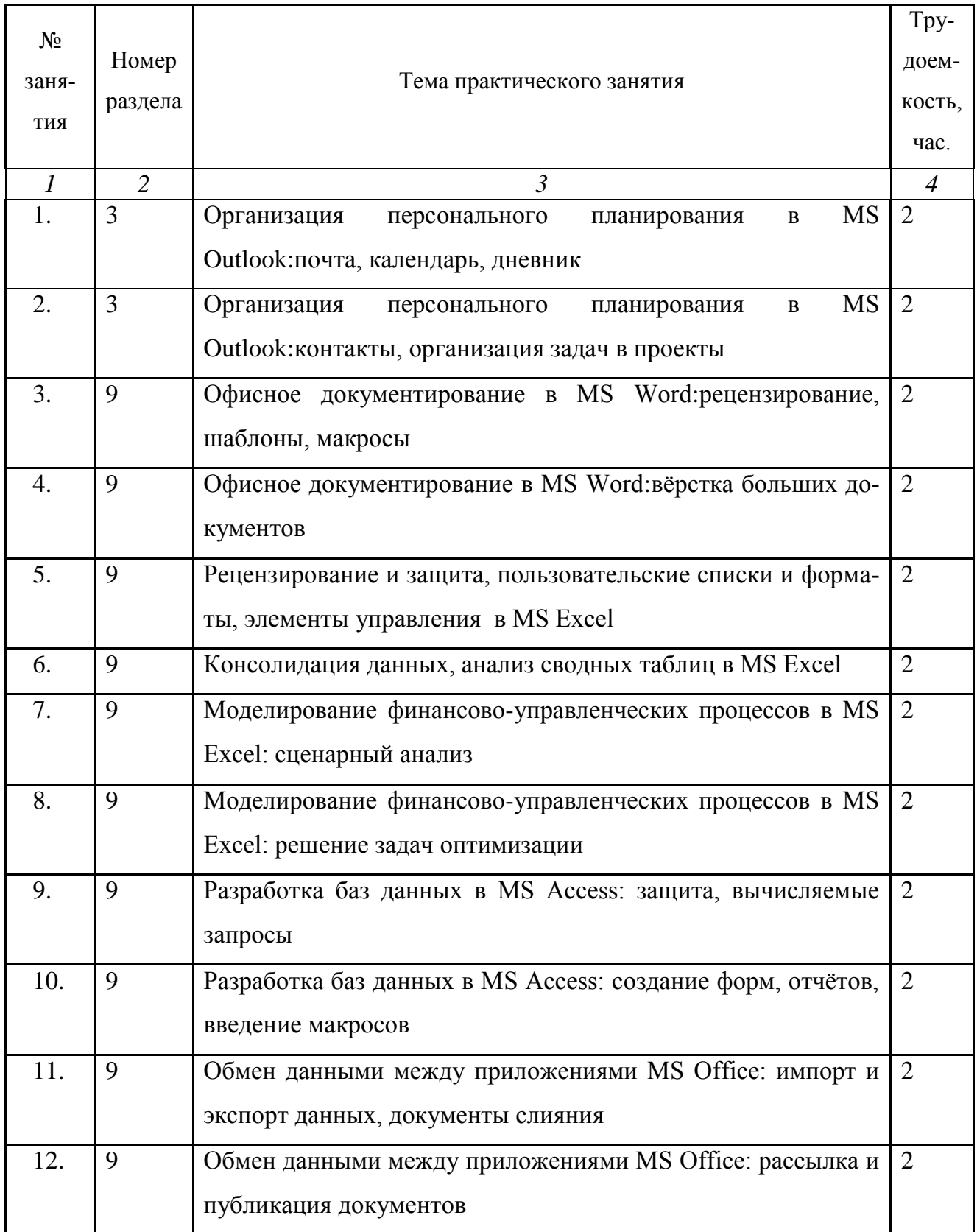

Продолжение таблицы 5

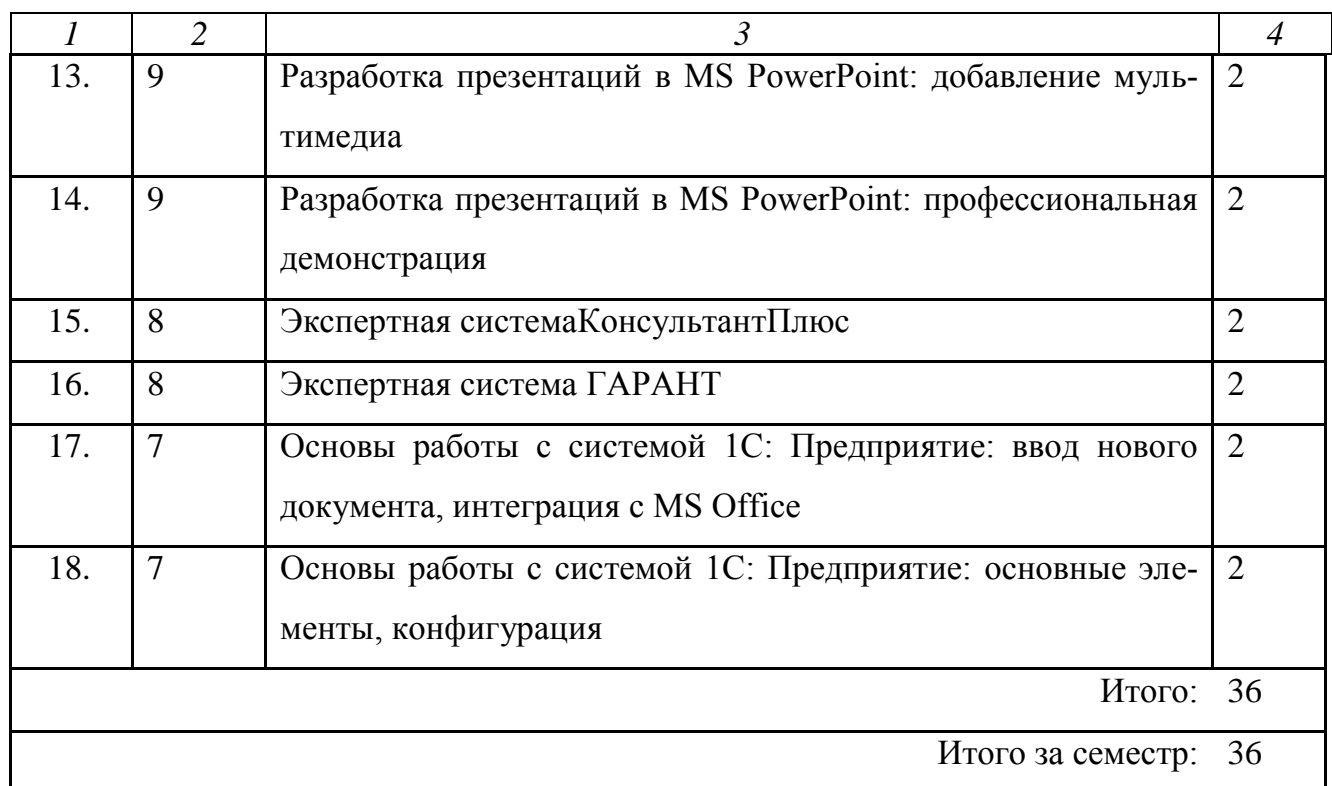

## **6.4. Самостоятельная работа студентов (СРС)**

## **Перечень основных видов СРС**

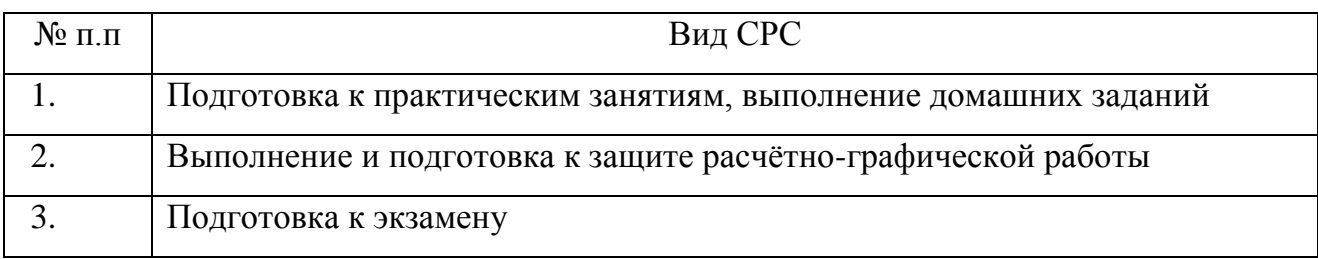

## **Содержание СРС по разделам**

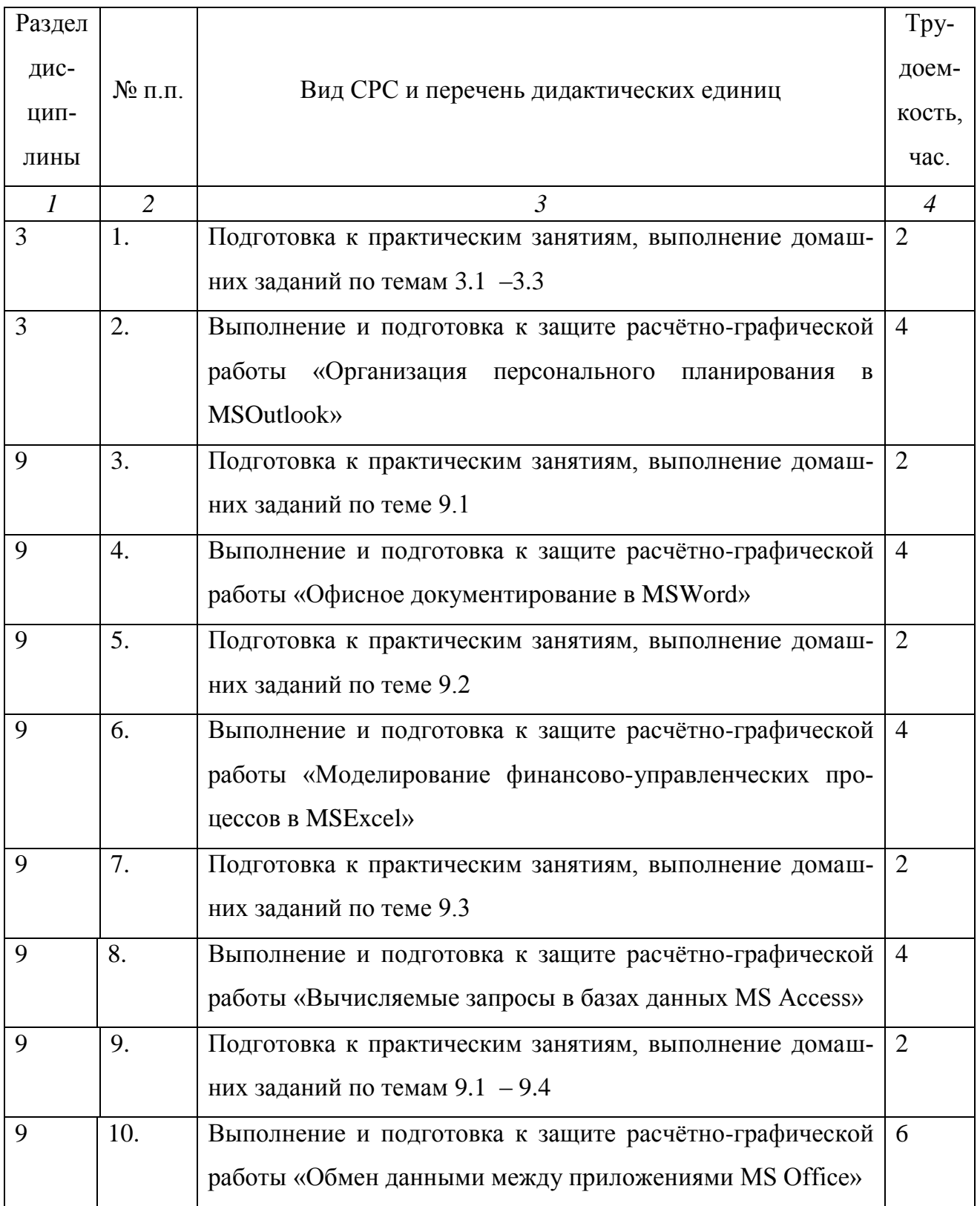

Продолжение таблицы 7

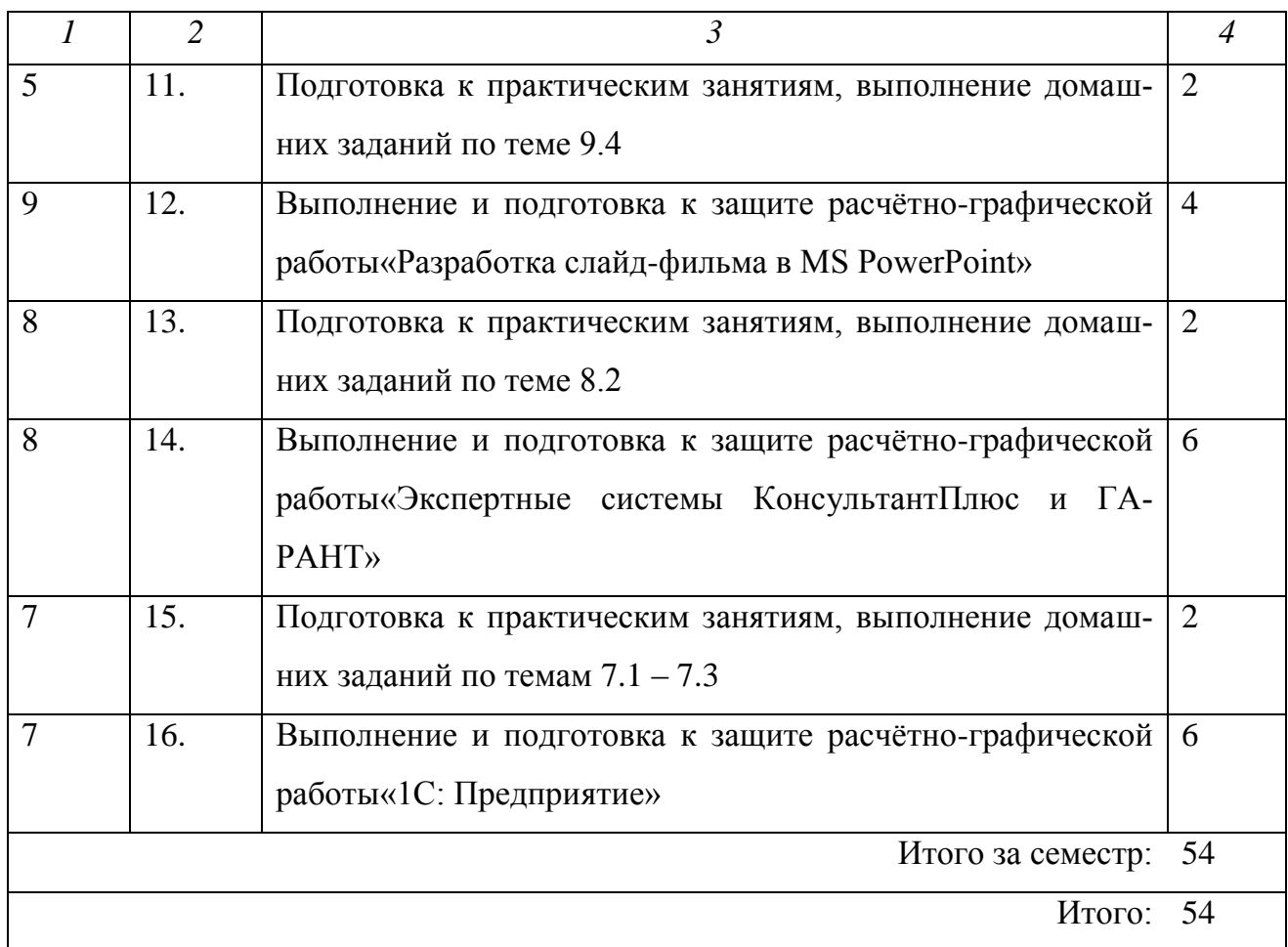

### **7. ФОРМЫ КОНТРОЛЯ ОСВОЕНИЯ ДИСЦИПЛИНЫ**

**Текущая аттестация** студентов проводится в дискретные интервалы времени лектором и преподавателем, ведущим практические занятия по дисциплине в следующих формах:

- тематическая расчетно-графическая работа (РГР).

Переченьтематических РГР представленв Приложении 2 Рабочей программы.

**Рубежная аттестация** студентов производится по окончании изучения раздела дисциплины в форме тестирования. Примерные образцы заданий для тестирования представлены в Приложении 3 Рабочей программы.

**Итоговый контроль** проходит в форме письменного экзамена (включает в себя ответ на теоретические вопросы и решение задач).Список вопросов для

итогового контроля в форме экзамена представлен в Приложении 4 Рабочей программы.

## **8. УЧЕБНО-МЕТОДИЧЕСКОЕ И ИНФОРМАЦИОННОЕ ОБЕСПЕЧЕНИЕ ДИСЦИПЛИНЫ**

#### **Основная литература**

1. Информатика в экономике. Учебное пособие. / Под ред. проф. Б.Е. Одинцова, проф. А.Н. Романова. – М.: Вузовский учебник: ИНФА – М, 2012. – 478 с.

2. Информатика. Учебное пособие. Часть 2 / Метелица Н.Т.Орлова Е.В.– Краснодар: Южный институт менеджмента, 2012. – 99 с.

3. Сальникова Н.А. Информатика. Моделирование. Программирование. Часть 2. Учебное пособие – Волгоград: Волгоградский институт бизнеса. Вузовское образование, 2013. – 142 с.

4. Шень А. Программирование. Теоремы и задачи. Учебное пособие. - М:МЦМНО, 2013. – 296 с.

5. Татарникова Т.М. Моделирование систем. Методические указания к выполнению лабораторных работ. Учебное пособие – СПб.:Российский государственный гидрометеорологический университет, 2013. – 94 с.

6. Татарникова Т.М. Системы управления базами данных. Учебное пособие– СПб.:Российский государственный гидрометеорологический университет,  $2013. - 94$  c.

#### **Дополнительная литература**

1. MicrosoftOffice 2007 в экономике и управлении. Учебное пособие. Часть 1 / Метелица Н.Т.,Орлова Е.В.,Янушпольская Е.С. – Краснодар: Южный институт менеджмента, 2012. – 80 с.

2. Основы информационных технологий решения экономических задач в табличном процессоре Excel. Учебное пособие. / Власовец А.М., Осипова Е.А.,

Сметкина О.М. – СПб.:Российский государственный гидрометеорологический университет, 2013. – 144 с.

### **Интернет-ресурсы**

- 1. <http://office.microsoft.com/> Официальный сайт MicrosoftOffice
- 2. <http://www.intuit.ru/> Национальный Открытый Университет «ИНТУИТ»
- 3. <http://eqworld.ipmnet.ru/> Мир математических уравнений
- 4. http://elibrary.ru/ Научная электронная библиотека
- 5. <http://www.iprbookshop.ru/> Электронно-библиотечная система
- 6. http:/[/constitution.ru](http://www.constitution.ru/) сайт Конституции РФ
- 7. <http://www.consultant.ru/> разработка правовых систем
- 8. http://www.1c.ru/ сайт фирмы «1С»
- 9. http://www.gks.ru/ сайт Росстата

## **9. МАТЕРИАЛЬНО - ТЕХНИЧЕСКОЕ ОБЕСПЕЧЕНИЕ ДИСЦИПЛИНЫ**

Лекционные занятия:

аудитория, оснащѐнная презентационной техникой (проектор, экран, компьютер, презентационная доска);

комплект электронных презентаций.

Практические занятия:

аудитория для проведения практических занятий;

комплекты заданий для тестирования по разделам дисциплины;

комплекты заданий для расчѐтно-графических работ.

Прочее:  $\bullet$ 

рабочее место преподавателя, оснащенное компьютером с доступом в Интернет;

рабочее место студента, оснащенное компьютером с доступом в Интернет;

ОС MSWindows;

пакет офисных прикладных программных продуктов MS Office: MS Word, MS Access, MS Excel, MS PowerPoint, MS Outlook;

электронные экспертные системы ГАРАНТ, КонсультантПлюс;

электронная система автоматизации учѐта в бизнесе 1С: Предприятие;

ресурсы научно-технической библиотеки института.

**Приложение 1 к рабочей программе дисциплины «Экономическая информатика» (очная форма обучения) от 17 сентября 2012 г.**

#### **Темы практических занятий и перечень дидактических единиц**

*Практическое занятие №1. Организация персонального планирования в MSOutlook: почта, календарь, дневник*

*Информационный менеджер MS Outlook. Функции почтового клиента. Организация входящей информации*

Элементы окна программы MS Outlook. Работа с областью папок. Настройка папки по умолчанию при запуске MS Outlook. Изменение содержимого панели навигации.

Использование электронной почты для эффективного обмена информацией.

Создание сообщения, ответ, пересылка, использование копии и скрытой копии сообщения, изменение формата сообщений. Параметры отслеживания сообщений и голосования по электронной почте. Статистика опросов по электронной почте, планирование времени отправки сообщений, настройка переадресации ответов. Установка срока действия сообщения. Получение уведомлений о доставке и прочтении сообщений. Отметка сообщений к исполнению.

Настройка напоминаний. Работа с прикрепленными файлами.

Создание подписей. Создание визитных карточек. Добавление электронной визитной карточки в подпись сообщений. Создание и использование шаблонов сообщений.

Работа с адресными книгами. Добавление контактов в адресную книгу. Создание списков рассылки.

Организация входящей информации. Условное форматирование. Использование области «Избранные папки».

Управление сообщениями электронной почты с помощью правил, работа с Мастером правил.

Создание пользовательских папок поиска.

Фильтр нежелательной почты.

*Организация рационального планирования в MS Outlook . Персональная деятельность в Календаре. Технология постановки задач. Использование дневника, заметок*

Использование календаря. Настройка параметров календаря: изменение масштаба временной шкалы, изменение параметров рабочей недели, добавление, удаление и изменение часовых поясов. Создание разовых и повторяющихся встреч и событий. Установка оповещений. Создание и работа с несколькими календарями.

Планирование собраний. Процедура планирования собрания, приглашение участников.

Ответ на приглашение. Анализ ответов на приглашение. Изменение информации о собрании после отправки приглашений, отмена собрания.

Работа с задачами. Создание разовой и повторяющейся задачи. Отображение задач в календаре. Обновление задачи, выполнение задачи. Назначение задач. Понятие назначения задачи и владения задачей. Прием и отклонение задачи, переадресация поручения. Контроль выполнения задач. Рассылка отчета о состоянии задачи.

Систематизация планирования с помощью пользовательских полей. Выбор и изменение представлений. Создание пользовательских представлений.

Использование дневника. Создание записей в дневнике.

Использование заметок. Создание и редактирование заметок. Пересылка заметок по электронной почте.

*Практическое занятие №2. Организация персонального планирования в MSOutlook: контакты, организация задач в проекты*

*Работа с большими объемами информации. Контакты, адресная книга MS Outlook*

Создание подпапок, перемещение элементов между папками, функция автосоздания элементов.

Назначение категорий, работа с главным списком категорий.

Практическое применение категорий: организация задач в проекты, личные и деловые контакты.

Сортировка, группировка, фильтрация.

Расширенный поиск элементов. Правила поиска. Эффективный поиск элементов.

Печать различных элементов, настройка параметров печати.

Использование «Заместителя». Автоответ на сообщения электронной почты.

Установка параметров отправки сообщений. Использование глобального списка адресов.

Совместное использование расписания, списка контактов, списка задач с помощью общих папок.

Настройка разрешений для общих папок.

Открытие папок других пользователей.

Создание контакта. Заполнение стандартных полей. Использование информации о контакте. Создание пользовательских полей.

Пересылка контактов по электронной почте.

Использование папки «Контакты» в качестве адресной книги.

## *Практическое занятие №3. Офисное документирование в MSWord: рецензирование, шаблоны, макросы*

*Рецензирование и защита документа MS Word. Электронные формы. Шаблоны*

Рецензирование документа в режиме исправлений, совместная работа над документом: запись исправлений, принятие и отклонение исправлений, сравнение документов и объединение исправлений, добавление примечаний.

Ограничение доступа пользователей к книге.

Формы.

Ограничение возможностей редактирования. Защита документа. Шаблоны документов.

#### *Работа с таблицами и диаграммами. Макросы и элементы управления*

Работа с таблицами: преобразование текста в таблицу и наоборот, повторение шапки таблицы на каждой странице, вычисления в таблице.

Построение диаграмм для сравнения данных. Внедрение и вставка диаграмм и таблиц MSExcel в документ MSWord.

Автоматизация команд макросами: запись макроса, редактирование макроса, создание кнопки для запуска макроса на панели быстрого доступа. Присоединение элементов управления.

## *Практическое занятие №4. Офисное документирование в MSWord: вѐрстка больших документов*

*Работа с большими документами MS Word*

Создание стилевой разметки документа с помощью экспресс-стилей. Операции со стилями: связь стилей с многоуровневыми стилями, автоматическая нумерация заголовков, редактирование существующих стилей, создание новых стилей, сравнение стилей с помощью инспектора стилей, копирование стилей из других документов, добавление стилей в шаблон.

Вставка названий для таблиц, иллюстраций, схем и т.п.

Создание перекрестных ссылок на элементы документа.

Создание списков: таблиц, иллюстраций, схем, литературы.

Вставка оглавления.

Добавление титульной страницы.

Навигация по документу с использованием: области навигации, объектов перехода: закладок, сносок, объектов и т.д.

Работа с главным и вложенными документами: разбиение больших документов на несколько вложенных, создание главного документа и добавление в него вложенных документов.

Работа с разделами документа: изменение ориентации страниц для отдельных страниц документов, создание различных колонтитулов в каждом разделе.

Настройка вертикального выравнивания текста на странице.

Использование экспресс-блоков для вставки различных данных: вставка стандартных блоков, создание собственных блоков.

## *Практическое занятие №5. Рецензирование и защита, пользовательские списки и форматы, элементы управления в MSExcel*

*Рецензирование и защита электронной таблицы MS Excel*

Запись исправлений, принятие и отклонение исправлений, сравнение документов и объединение исправлений, добавление примечаний.

Защита листа. Запрет на внесение нежелательных изменений в данные листа.

Защита книги. Ограничение доступа к книге: установка запрета на создание новых листов, предоставление доступа определѐнным пользователям.

Организация одновременной работы нескольких пользователей с одной и той же книгой.

Открытие общего доступа к книге с одновременной защиты этой книги паролем.

Отслеживание всех изменений, внесѐнных в документ.

*Пользовательские списки и форматы. Макросы и элементы управления*

Встроенные и пользовательские списки. Раскрывающиеся списки.

Присоединение графического объекта к ячейке MS Excel. Применение элементов управления формы и элементов ActiveX.

Создание пользовательских форматов.

#### *Построение диаграмм в MS Excel*

Спарклайны: показ тенденций изменения данных с помощью маленьких диаграмм. Смешанные диаграммы. Гистограмма с отображением итогов. Проектная диаграмма Ганта. Диаграмма сравнений Торнадо. Диаграмма отклонений Водопад. Калибровочная диаграмма Термометр. Пузырьковая диаграмма Матрица BCG.

Интерактивные диаграммы. Диаграммы с пользовательскими элементами управления: диаграмма с включением/выключением рядов данных, диаграмма с выбором значений и отображением средних, минимальных и максимальных значений, диаграмма с зуммом и прокруткой.

## *Практическое занятие №6. Консолидация данных,анализ сводных таблиц в MSExcel*

#### *Консолидация данныхв MS Excel*

Консолидация данных нескольких листов.Консолидация по расположению.

Консолидация по категории.

Консолидация по формуле.

Консолидации содержимого разных ячеек разных листов.

Консолидации содержимого одинаковых ячеек разных листов.

Использование отчета сводной таблицы для консолидации данных.

#### *Анализ данных с помощью сводных таблиц*

Создание сводных таблиц. Создание отчета вручную. Преобразование сводных таблиц. Фильтрация данных: фильтры, срезы, временная шкала. Настройка полей сводной таблицы. Добавление вычисляемых полей в сводную таблицу. Группировка полей в сводных таблицах.

Сводные диаграммы.

Обновление сводных таблиц и диаграмм.

Построение сводных таблиц с использованием модели данных. Источник модели данных. Экспресс - просмотр с детализацией данных. Подсчет количества различных элементов.

## *Практическое занятие №7. Моделирование финансово-управленческих процессов в MSExcel: сценарный анализ*

*Имитационное моделирование в MS Excel. Сценарный анализ*

Переключение между различными наборами значений с помощью сценариев. Создание сценариев. Просмотр сценариев. Объединение сценариев. Итоговые отчеты по сценариям.

## *Практическое занятие №8. Моделирование финансово-управленческих процессов в MSExcel: решение задач оптимизации*

*Решение многокритериальных задач оптимизации средствами MSExcel*

Решение прикладных задач линейного программирования с применением надстройки MSExcel Поиск решения.

## *Практическое занятие №9. Разработка баз данных в MS Access: защита, вычисляемые запросы*

*Защита базы данных MSAccess*

Установка доверия для отключенного содержимого базы данных (включение содержимого).Шифрование или дешифровка базы данных с использованием пароля.

#### *Вычисления в запросах*

Вычисляемые поля в запросах. Использование построителя выражений.

Обзор встроенных функций Access.Вычисление итоговых значений: запросы с группировкой.

Получение компактных сводок: перекрестные запросы.

#### *Запросы на изменение*

Обработка больших объемов данных: запросы на изменение (запросыдействия).Добавление, обновление, удаление записей с помощью запросов.Параметрические запросы.

#### *Запросы SQL. Сводные таблицы и диаграммы*

Основы языка SQL.Вложенные SQL запросы.Запрос для поиска повторяющихся записей.Создание запросов на объединение.

Анализ информации с помощью сводных таблиц и диаграмм.

## *Практическое занятие №10. Разработка баз данных в MS Access: создане форм, отчѐтов, введение макросов*

#### *Создание экранных форм*

Создание форм для работы с данными.Вычисления в формах.Условное форматирование.Формы для ввода параметров в запрос.

#### *Создание отчетов*

Создание отчета.Элементы и разделы отчетов, их свойства.Группировка данных в отчетах.Вычисления в отчетах.Разновидности отчетов и использование их для представления информации.

#### *Программирование макросов*

Использование макросов для обработки событий в формах.Проверка условий выполнения макрокоманд.Использование временных переменных в макросах.Обработка ошибок и отладка макросов.

#### *Построение законченного приложения для работы пользователя*

Разделение базы данных на файл с таблицами и файл с запросами.

Построение кнопочной формы.

Определение параметров запуска приложения.

Настройка области переходов.

## *Практическое занятие №11. Обмен данными между приложениями MS Office: импорт и экспорт данных, документы слияния*

*Импорт и экспорт данных приложений MSOffice*

Получение внешних данных с web-страниц.

Обмен данными (копирование, импорт и экспорт) между приложениями MSOffice. Импорт и экспорт данных XML.

#### *Создание документов слияния*

Почтовые рассылки. Создание документов слияния: письма, конверты, сообщения электронной почты, наклейки. Применение правил и полей MS Word в документах слияния.

## *Практическое занятие №12. Обмен данными между приложениями MS Office: рассылка и публикация документов*

*Подготовка документов к рассылке*

Просмотр и изменение свойств файла MS Office, - названия, автора и ключевых слов.

Поиск скрытых метаданных и личных сведений в файлt MS Office.

Усиление защиты файла MS Office путём добавления шифрования.

Предоставление пользователям доступа с ограничением возможности изменения, копирования и печати.

Обеспечение целостности файла MS Office путём добавления невидимой цифровой подписи.

Пометка файла MS Office как окончательного и нередактируемого.

Отправка копии документа другим пользователям

Отправка копии файла MS Office как вложение в сообщение электронной почты.

Отправка копии файла MS Office по электронной почте как вложения в формате pdf и xps.

Отправка файла MS Office по факсу через Интернет.

#### Публикация документа

Создание новой записи блога из содержимого текстового файла MS Office.

Сохранение файла MS Office на сервере управления файлами для совместного использования.

Создание нового web-узла для файла MS Office и синхронизация с локальной копией.

## Практическое занятие №13. Разработка презентаций в MS PowerPoint: добавление мультимедиа

Добавление мультимедиа в презентацию MS PowePoint, создание автономной презентации

Использование анимации в презентации: актуальность, уместность, виды анимационных приемов. Добавление анимации. Анимация текста и объектов слайда. Настройка анимации. Анимация сложных объектов (диаграмм, схем). Триггерная анимация.

Добавление звуковых и видео клипов в презентацию.

Использование гиперссылок и действий для создания мультимедийного содержания, внутренней навигации и интерактивных кнопок.

Настройка слайдов: добавление времени и интерактивных переходов. Создание автоматической самовыполняющейся презентации (слайд-фильма): презентация в «автомате», презентация-обучение (с записью голоса).

## *Практическое занятие №14. Разработка презентаций в MS PowerPoint: профессиональная демонстрация*

#### *Профессиональная демонстрация*

Управление полноэкранным показом. Использование «режима докладчика»: вывод заметок-подсказок на экран презентатора. Использование «горячих клавиш» при проведении презентаций. Использование рукописных инструментов акцентуации (ручка, маркер), лазерной указки.

Подготовка к демонстрации презентации: настройка показа, скрытие слайдов, создание произвольных показов. Работа с коллегами. Совместная работа над презентацией (режим рецензирования): запись исправлений, *добавление* примечаний.

*Защита презентации, расширенные возможности программы (работа с образцами)*

Защита документов паролем (на открытие, только для чтения).

Подготовка раздаточных материалов.

Виды печати.

Упаковка презентаций.

Работа над образцом слайда (корректировка дизайна).

Работа с образцами выдач и заметок (корректировка раздаточного материала).

#### *Практическое занятие №15. Экспертная системаКонсультантПлюс*

*Основные принципы работы с системой КонсультантПлюс: поиск, анализ и работа с найденными документами*

Поиск конкретных документов (фрагментов документа), о которых известна точная информация (номер документа, вид документа, название документа и др.), при помощи Быстрого поиска и Карточки поиска.

Поиск информации по конкретному правовому вопросу с использованием Быстрого поиска и Правового навигатора.

Особенности поиска информации по вопросу при помощи специальных инструментов поиска и работы с информацией - Путеводителей КонсультантПлюс.

Быстрый доступ к справочной информации (курсы валют, МРОТ, прожиточный минимум и др. расчетные индикаторы) и к обзорам последних изменений в российском законодательстве.

Анализ конкретного документа (информационная строка в тексте документа.справка к документу; примечания в тексте документа; поиск дополнительной информации к отдельным фрагментам документа и документу в целом; умные ссылки; быстрый поиск редакции документа).

Работа с документом: сохранение в файл, перенос в MS Word целого документа или его фрагментов, печать документа, отправка документа (списка документов) по электронной почте непосредственно из системы.

Заполнение специально подготовленных (имеющихся в системе) форм документов в MS Word и MS Excel.

Использование закладок в текстах документов для быстрого доступа к конкретным фрагментам этих текстов.

Быстрый доступ к найденным ранее документам при помощи сохранения их в папки пользователя. Использование папок для систематизации и обмена информацией.

Автоматическая проверка изменений в важных для пользователя документах путем постановки документов на контроль.

*Изучение возможностей системы КонсультантПлюс, необходимых в работе специалистов финансово-экономического профиля*

Поиск и особенности работы с консультациями в форме "вопрос-ответ" по налогообложению и бухучету.

Особенности поиска материалов бухгалтерской прессы, постатейных комментариев к законам и кодексам, книг авторитетных специалистов.

Особенности поиска и анализа документов арбитражной практики, касающихся вопросов финансово-хозяйственной деятельности организаций всех форм собственности.

Поиск и заполнение образцов и бланков документов (типовых договоров, контрактов, форм отчетности предприятий, страховых, банковских учреждений и т.п.).

Быстрый поиск информации по вопросу при помощи специальных инструментов поиска и работы с информацией - Путеводителей КонсультантПлюс:

- по налогам (определение порядка исчисления и уплаты конкретного налога; получение полной информации о сходных ситуациях, не урегулированных налоговым законодательством);

- по бухгалтерскому учету и налогообложению различных сделок (аренда, купля-продажа, возмездное оказание услуг и т.д.);

- по кадровым вопросам (отпуска; заработная плата; работа в выходные и нерабочие праздничные дни и т.д.).

#### *Практическое занятие №16. Экспертная система ГАРАНТ*

*Основные принципы работы с системой ГАРАНТ: поиск, анализ и работа с найденными документами*

Основное меню. Виды поиска. Базовый поиск.

Виды поиска: поиск по реквизитам, поиск по ситуации, поиск по источнику опубликования, поиск по толковому словарю.

Работа со списками документов: фильтрация списка, сортировка списка, редактирование списка.

Работа с документом: представление документа, изменения в законодательстве, машина времени, полнотекстовые редакции, сравнение редакций, обзор изменений документа.

Работа с документом: взаимосвязанные документы, функция Похожие документы, документы на контроле.

Интеграция в MS Office: экспорт в MS Word, заполняемые формы документов в форматах MS Word и MS Excel, копирование в буфер обмена, сохранение документа в файл, графика в тексте, комментарии пользователей, предварительный просмотр и печать документа.

Создание правовых документов с использованием системы ГАРАНТ. Интернет-ресурсы Гарант . Информационно-правовой портал ГАРАНТ [www.garant.ru.](http://www.garant.ru/) Сайт Конституции Российской Федерацииwww[.constitution.ru](http://www.constitution.ru/). Создание тематических подборок документов для научной и учебной работы.

## *Практическое занятие №17.Основы работы с системой 1С:Предприятие: основные элементы, конфигурация*

Понятие платформы. Понятие конфигурации.

Окно запуска программы, режимы работы.

Сервисные возможности программы (календарь, калькулятор, табло).

Справочная система.

Константы.

Перечисления.

Справочники. Код и наименование. Сортировка и поиск записей в списке. Иерархия Отбор записей в списке. Настройка и печать списка. Ввод нового элемента. Пометка удаления. Группы. Подчиненные справочники.

Планы счетов. Планы видов характеристик.

## *Практическое занятие №18.Основы работы с системой 1С: Предприятие: ввод нового документа, интеграция с MS Office*

Документы. Номер и время. Форма, табличные части. Проведение, движения. Ввод нового документана примере готовой конфигурации. Работа с табличной частью в форме. Ввод нового документа копированием. Ввод на основании. Восстановление последовательности. Печатные формы. Групповое проведение документов. Управление итогами.

Журналы документов.

Интеграция в MS Office: экспорт и импорт справочных таблиц и документов.

### **Приложение 2**

**к рабочей программе дисциплины**

**«Экономическая информатика»**

**(очная форма обучения)**

**от 17 сентября 2012 г.**

### **Виды заданий для самостоятельной работы студентов**

### *Расчѐтно-графические работы* **(***РГР***)**

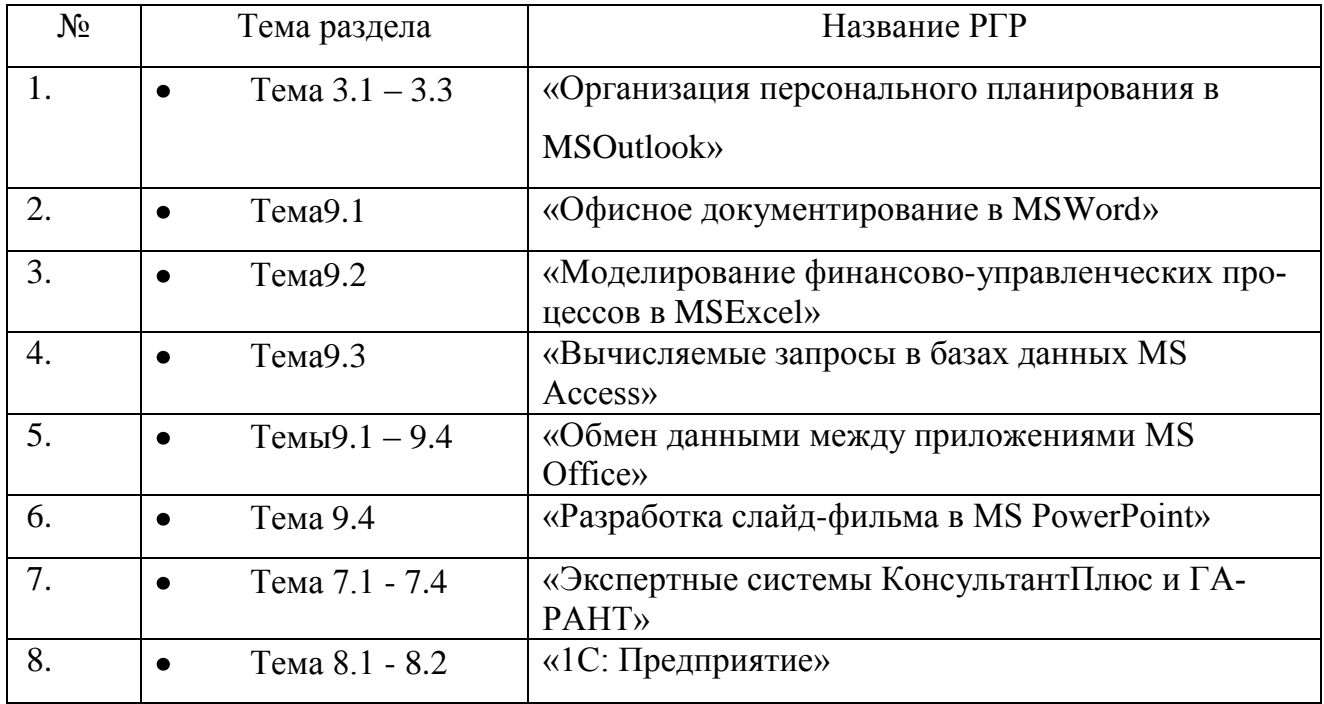

#### *Задания для РГР*

#### **РГР №1 «Организация персонального планирования в MSOutlook»**

1. Организовать сбор Вашей электронной почты в MS Outlook.

2. Создать адресную книгу MS Outlook и собственную электронную визитную карточку. Адресную книгу импортировать в файл MS Excel. Создать Вашу подпись в сообщениях электронной почты. Добавить Вашу электронную визитную карточку в подпись сообщений.

3. Сформировать расписание занятий Вашей группы в этом семестре с использованием календаря MS Outlook.

4. Создать задачи MS Outlook подготовки ко Дням рождения Ваших родственников с отображением задач в календаре MS Outlook.

5. Создать несколько записей в Дневнике MS Outlook и сформировать несколько заметок.

6. Вывести на печать адресную книгу, расписание занятий на текущий месяц, задачи на год.

#### **РГР №2 «Офисное документирование в MSWord»**

1. Создать шаблон MSWord первичной учетной документации по труду и его оплате, - унифицированную форму № Т-49 (утв. Постановлением Госкомстата России от 5 января 2004 г. № 1) «Расчетно-платежная ведомость». Поиск формы произвести с помощью справочной системы КонсультантПлюс. Заполнить несколько строк таблицы данными работников предприятия. Применить вставку формулы SUMM в итоговые поля таблицы.

2. Оформить реферат по любой дисциплине, изучаемой в этом семестре, применив профессиональные приѐмы работы в MSWord:

1) применить экспресс-стили форматирования;

- 2) создать различные колонтитулы в каждом разделе;
- 3) вставить названий для таблиц, иллюстраций, схем и т.п.;
- 4) создать перекрестные ссылки на элементы документа;

- $5)$ создать списки таблиц, иллюстраций, схем, литературы;
- $6)$ вставить автоматически сформированное оглавление;
- 7) добавить титульную страницу.

### $P \Gamma P N_2 3$

### «Моделирование финансово-управленческих процессовв MSExcel»

1. В MS Excel построить интерактивную диаграмму с элементами управления ActiveX котировок нефти, металлов, бензина и дизельного топлива за последние 10 лней. Ланные представлены. например, на странице http://news.yandex.ru/quotes/index.html.

Таблица

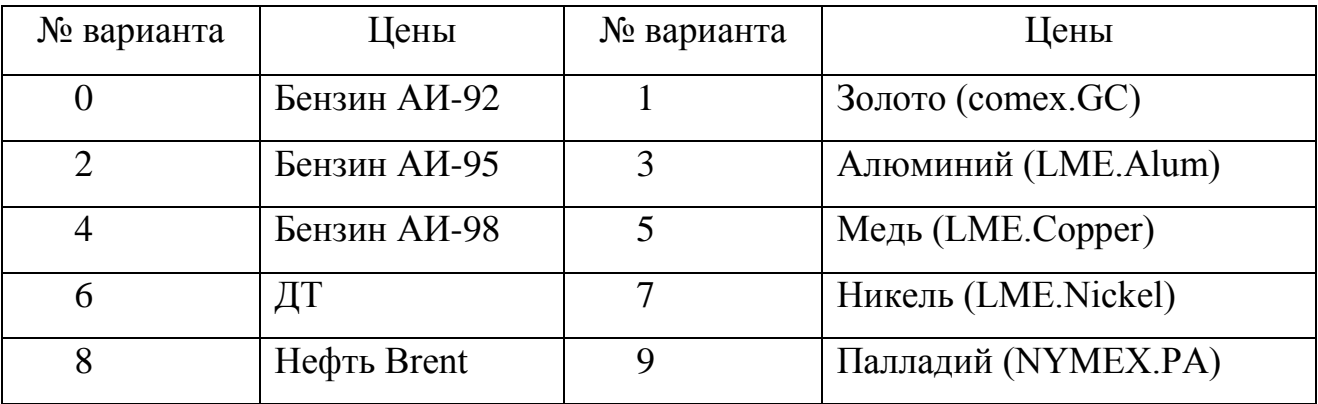

Номер варианта – последняя цифра номера зачётной книжки.

2. Из базы данных показателей муниципальных образований Единого интернет-портала Росстата  $\Pi$ <sup>O</sup> Самарской области http://www.gks.ru/dbscripts/munst/munst36/DBInet.cgi#1 (рис. 1), извлечь информацию по категории Местный бюджет: Доходы местного бюджета (для нечётных вариантов), Расходы местного бюджета (для чётных вариантов), за полностью прошедшие три года по городским округам Самара, Тольятти, Сызрань, Новокуйбышевск.

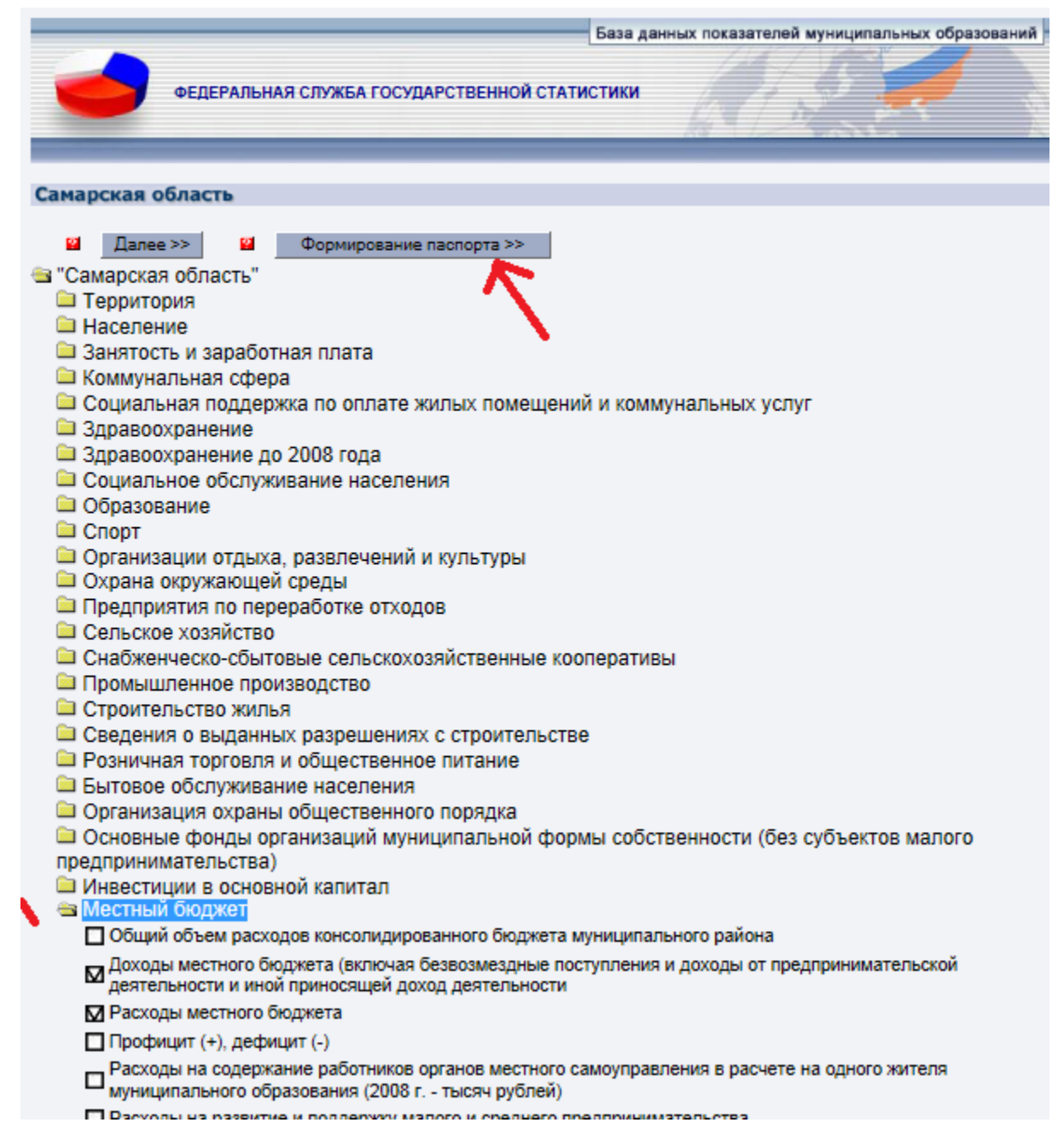

#### Рис. 1

Данные результатов запросов сначала сохранить в текстовом формате, используя услугу, предоставленную сайтом Росстата. Затем импортировать таблицы в рабочую книгу MS Excel и разместить на четырѐх отдельных листах «Самара», «Тольятти», «Сызрань», «Новокуйбышевск». Удалить строку «Расходы местного бюджета», строку «Всего», столбец «Ед. измерения». Дополнить каждую таблицу, добавив справа столбец «Город». Все таблицы преобразовать в списки с названиями «Самара», «Тольятти», «Сызрань», «Новокуйбышевск». С помощью услуги Консолидация данных MS Excel на отдельном листе сформировать

консолидированную таблицу доходов (расходов) местного бюджета городов Самара, Тольятти, Сызрань и Новокуйбышевск по соответствующим спискам.

3. Сформировать на отдельном рабочем листе общую таблицу доходов (расходов) муниципальных образований Самара, Тольятти, Сызрань и Новокуйбышевск с полями Показатели, 2010 год, 2011 год, Прошлый год, Город.

По данным таблицы сформировать сводную таблицу. Поле Город переместить в Фильтр отчѐта, поле Показатели переместить в Названия строк, поля 2010 год, 2011 год, Прошлый год переместить в область  $\Sigma$  Значений. В области  $\Sigma$  Значений изменить операцию, которая используется для сведения данных в поле, на Сумму, для каждого параметра поля значений. В отчѐте представить сводные данные по нескольким показателям доходов (расходов) городского муниципалитета.

Для дальнейшей работы со сводной таблицей выбрать на ленте вкладку Параметры. Используя меню Сервис, добавить дополнительное вычисляемое поле Среднее за 2010 год, 2011 год и Прошлый год по показателям доходов (расходов) местного бюджета. Изменить формулу по вычисляемому полю в Параметрах полей значений, добавив в качестве дополнительных вычислений Долю от общей суммы.

Вставить сводную диаграмму на новый рабочий лист. Изменить показатели доходов (расходов), изменить тип диаграммы.

4. Банк выдаёт кредит в размере 100  $N+1$  тыс. руб. по сложной ставке  $N+1$  % годовых сроком до пяти лет. Первоначальный размер взноса - 10% от суммы кредита. Определить ежемесячный аннуитетный платѐж, применив функцию ПЛТ из библиотеки финансовых функций. Применив сценарный анализ MS Excel, построить имитационную модель выплат по кредиту, меняя предлагаемые процентные ставки на 0,1% и срок кредитования от одного года до пяти. Сформировать отчѐт по Сценарию в виде структуры и сводной таблицы.

Номер варианта *N* – последняя цифра номера зачѐтной книжки.

5. С помощью надстройки MS Excel Поиск решения найти оптимальное решение задачи линейного программирования.

### *Вариант 0*

Фирма выпускает 2 вида мороженного: сливочное и шоколадное. Для изготовления используются 2 исходных продукта: молоко и наполнители, расходы которых на 1 кг мороженного и суточные запасы исходных продуктов даны в следующей таблице:

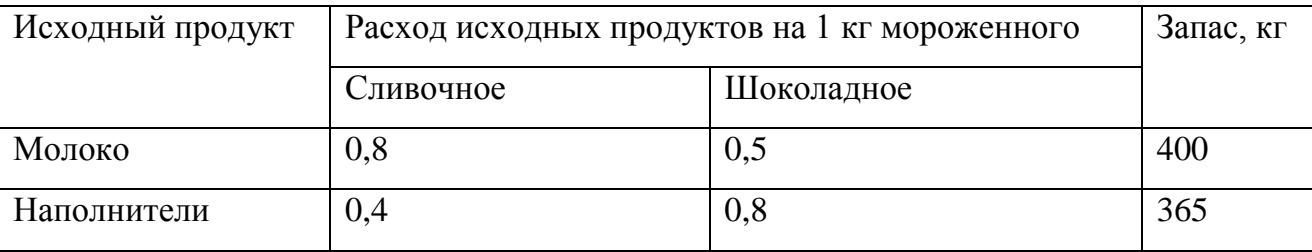

Изучение рынка сбыта показало, что суточный спрос на сливочное мороженное превышает спрос на шоколадное мороженное не более чем на 100 кг. Кроме того, установлено, что спрос на шоколадное мороженное не превышает 350 кг в сутки. Отпускная цена 1 кг сливочного мороженного 16 ден.ед., шоколадного - 14 ден.ед. Определить количество мороженого каждого вида, которое должна производить фирма, чтобы доход от реализации продукции был максимальным.

### *Вариант 1*

Чулочно-носочная фирма производит и продает два вида товаров: мужские носки и женские чулки. Фирма получает прибыль в размере 10 руб. от производства и продажи одной пары чулок и в размере 4 руб. от производства и продажи одной пары носков. Производство каждого изделия осуществляется на трех участках. Затраты труда (в часах) на производство одной пары указаны в следующей таблице для каждого участка:

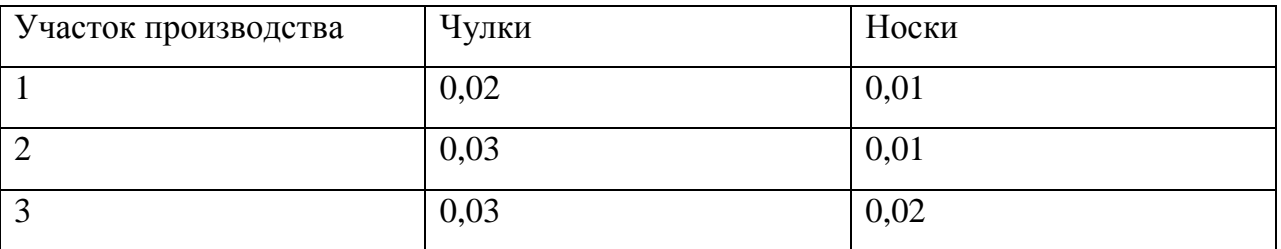

Руководство рассчитало, что в следующем месяце фирма ежедневно будет располагать следующими ресурсами рабочего времени на каждом из участков: 60 ч на участке 1; 70 ч на участке 2 и 100 ч на участке 3. Сколько пар носков и чулок следует производить ежедневно, если фирма хочет максимизировать прибыль?

### *Вариант 2*

После предпринятой рекламной компании фирма «Отдых» испытывает рост спроса на два типа мангалов для приготовления шашлыков на открытом воздухе – газовые и угольные. Фирма заключила контракт на ежемесячную поставку в магазины 300 угольных и 300 газовых мангалов. Производство мангалов ограничивается мощностью следующих трех участков: производства деталей, сборки и упаковки. В таблице показано, сколько человеко-часов затрачивается на каждом участке на каждую единицу продукции, а также приведен допустимый ежемесячный объем трудозатрат:

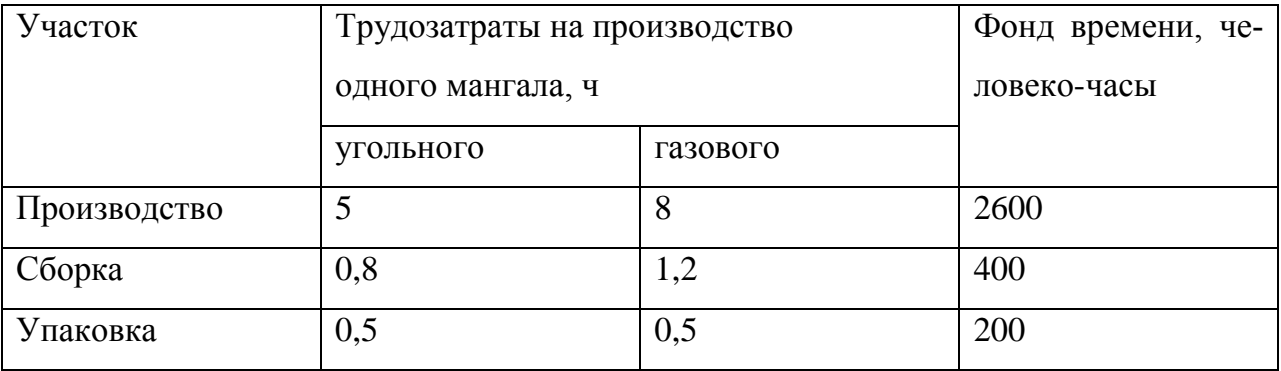

Фирма «Отдых» не может обеспечить выполнение контракта своими силами. Поэтому она провела переговоры с другим производителем, который в настоящее время располагает избыточными мощностями. Этот производитель согласился поставлять фирме «Отдых» в любом количестве угольные мангалы по 3 тыс. руб. за штуку и газовые мангалы по 5 тыс. руб. за штуку. Эти цены пре-

вышают себестоимость мангалов на заводе фирмы «Отдых» на 1,5 тыс. руб. за каждый угольный мангал и на 2 тыс. руб. за каждый газовый мангал. Задача фирмы «Отдых» состоит в том, чтобы найти такое соотношение закупаемых и производимых мангалов, которое обеспечило бы выполнение контракта с минимальными общими затратами.

#### *Вариант 3*

В аптеке продаются поливитамины пяти наименований. Каждый поливитамин содержит витамины и вещества, наиболее важные для пациента, перенесшего простудное заболевание. Необходимо определить, какие поливитамины, и в каком количестве следует принимать пациенту для восстановления нормальной работоспособности. В следующей таблице указано количество витаминов и веществ (мг), которое должен получить пациент за весь курс лечения, а также данные о содержании витаминов и веществ в поливитаминах (в мг на 1 г) и цены на 1 г поливитаминов (в руб.):

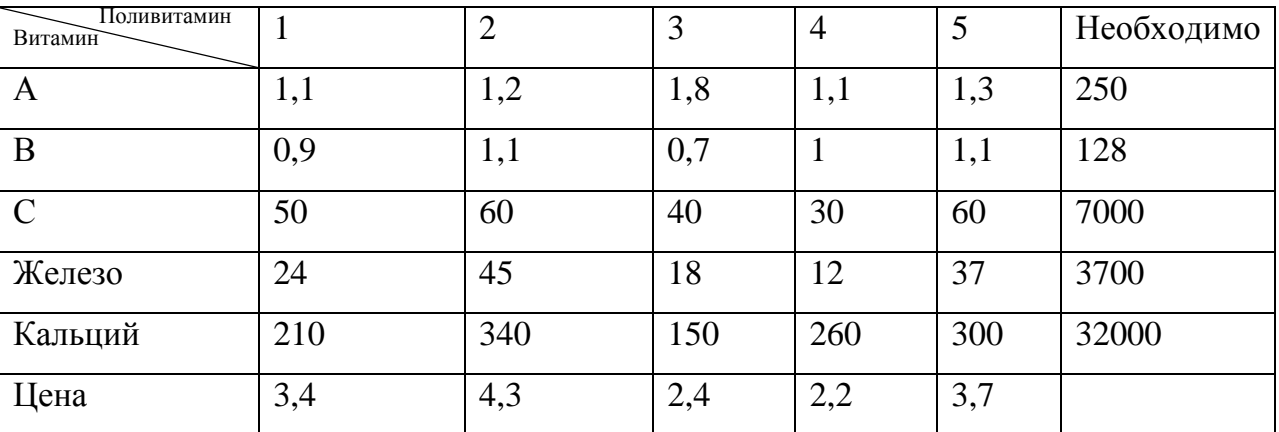

Определите, какие поливитамины следует принимать, чтобы с минимальными затратами пройти курс лечения.

#### *Вариант 4*

Предприятие располагает ресурсами сырья, рабочей силы и оборудованием, необходимыми для производства любого из четырех видов производимых това-

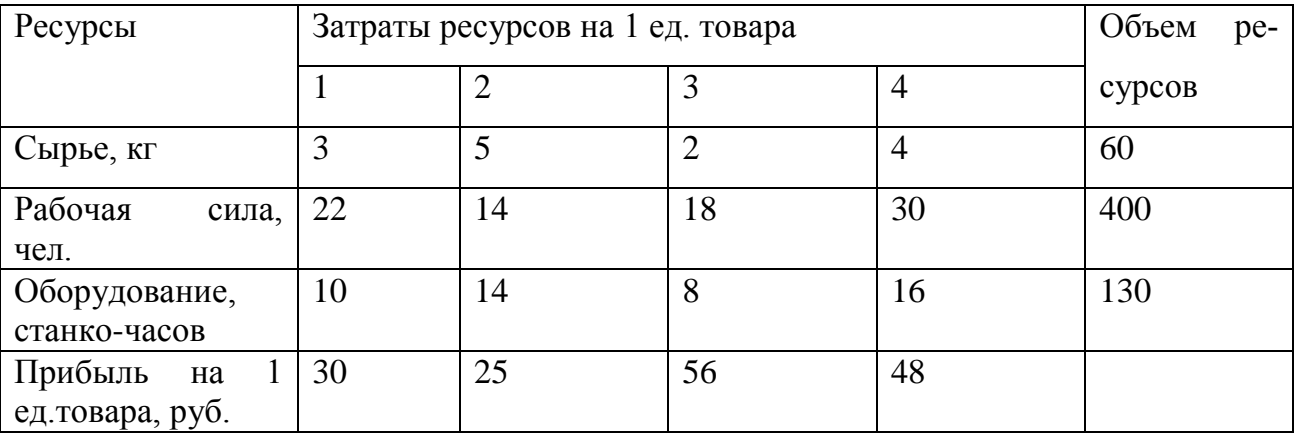

ров. Затраты ресурсов на изготовление единицы каждого вида товара и прибыль, получаемая предприятием, а также объем ресурсов указаны в таблице.

Составить план выпуска товаров, дающий максимальную прибыль.

### *Вариант 5*

Для изготовления трех видов изделий (А,В и С) фабрика расходует в качестве сырья сталь и цветные металлы, имеющиеся в ограниченном количестве. На изготовлении указанных изделий заняты токарные и фрезерные станки. В таблице приведены объем ресурсов, которыми располагает предприятие, и нормы расхода перечисленных ресурсов на единицу изделия. Кроме того, в последней строке таблицы указана прибыль предприятия от продажи единицы каждого изделия.

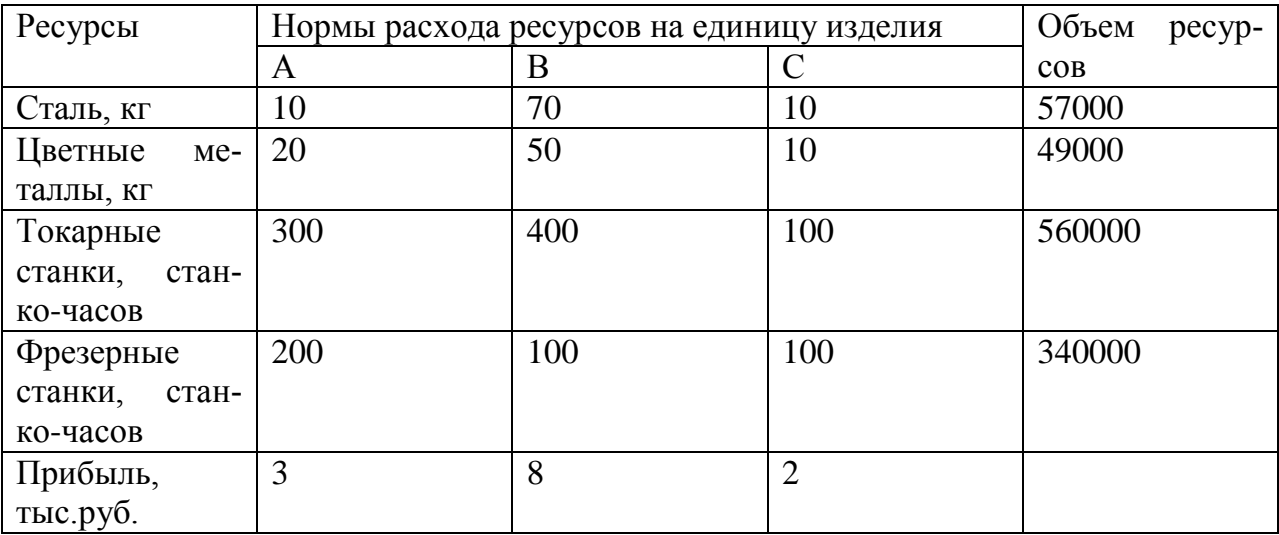

Определить план выпуска продукции, при котором будет получена максимальная прибыль.

### Вариант б

При составлении суточного рациона кормления скота можно использовать сено свежее (не более 50 кг) и силос (е более 85 кг). Рацион должен обладать определенной питательностью (число кормовых единиц не менее 30) и содержать питательные вещества: белок( не менее 1 кг), кальций (не менее 100 г) и фосфор (не менее80 г). В таблице приведены данные о содержании указанных компонентов в 1 кг каждого продукта питания и стоимость этих продуктов.

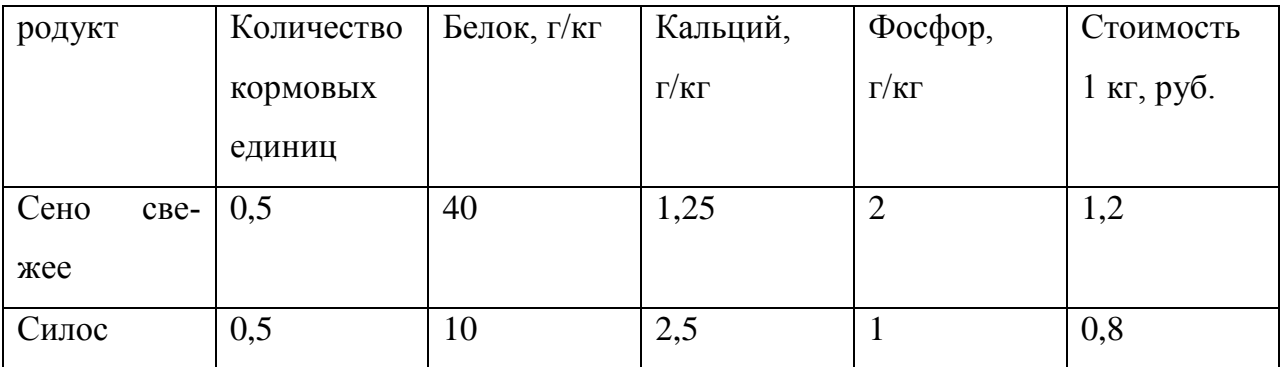

Определить оптимальный суточный рацион кормления скота.

### Вариант 7

Обработка деталей А и В может производиться на трех станках. Причем каждая деталь при ее изготовлении должна последовательно обрабатываться на каждом из станков. Прибыль от реализации детали  $A - 100$  ден. ед., детали  $B - 160$  ден. ед. Исходные данные приведены в таблице.

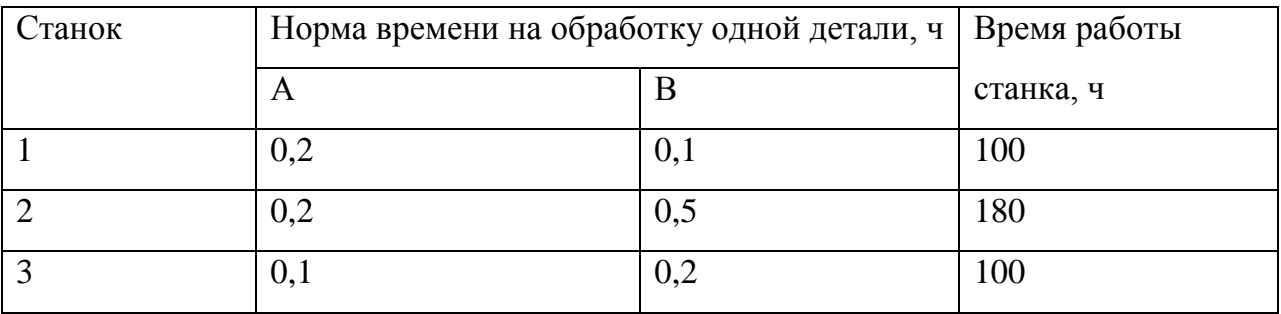

Определить производственную программу, максимизирующую прибыль при условии: спрос на деталь А не менее 300 шт., на деталь В - не более 200 шт.

### *Вариант 8*

Фирма выпускает изделия двух типов, А и В. При этом используется сырье четырех видов. Расход сырья каждого вида на изготовление единицы продукции и запасы сырья заданы в таблице.

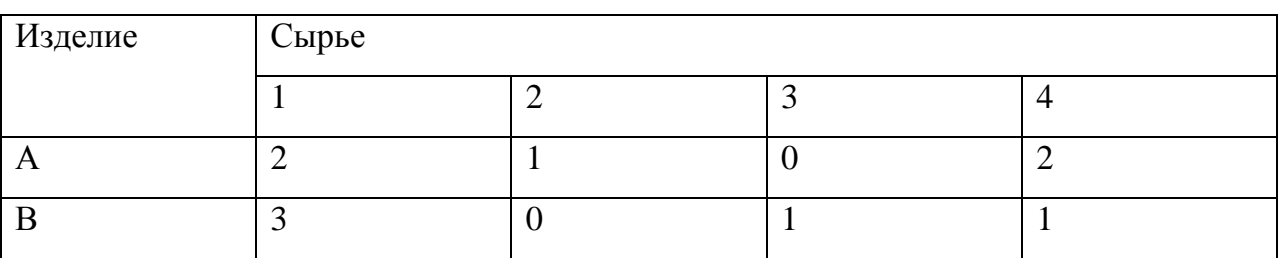

Запасы сырья 1-го вида составляют 21 ед., 2-го вида – 4 ед., 3-го вида – 6 ед. и 4-го вида – 10 ед. Выпуск одного изделия типа А приносит доход 300 ден. ед., одного изделия типа В – 200 ден. ед. Составить план производства, обеспечивающий фирме наибольший доход.

### *Вариант 9*

АО «Механический завод» при изготовлении двух типов деталей использует токарное, фрезерное и сварочное оборудование. При этом обработку каждой детали можно вести двумя различными технологическими способами. Необходимые исходные данные приведены в таблице.

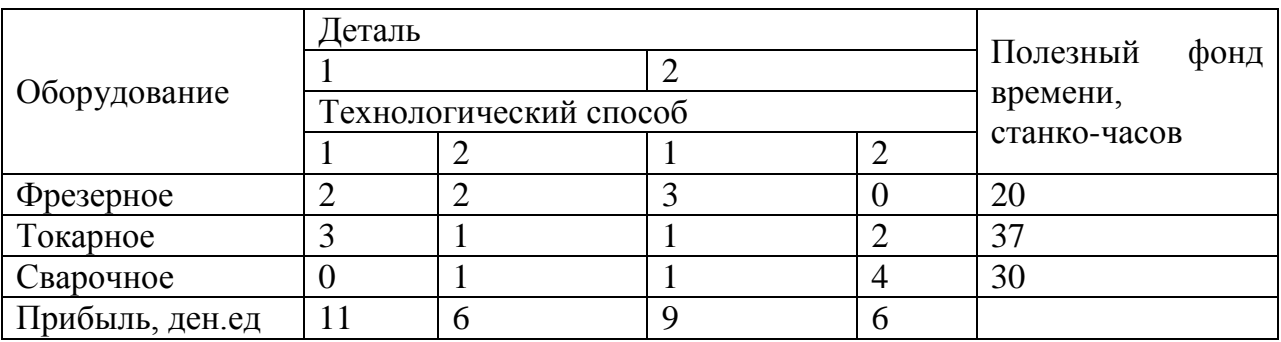

Составить оптимальный план загрузки оборудования, обеспечивающий заводу максимальную прибыль.

### **РГР №4 «Вычисляемые запросы в базах данных MS Access»**

Составить инфологическую модель базы данных, приведя данные к нормальной форме. Ориентироваться на предлагаемые таблицы, соединив их связями.

Информацию извлекать путѐм формирования простых и вычисляемых запросов. Сформировать формы для ввода новой информации. Результаты запросов оформить в виде отчѐтов, которые требуется распечатать.

*Вариант 0. Учѐт наличия товара в продуктовом магазине.*

Таблицы базы данных.

1. Отдел магазина, номер товара, дата поставки, количество.

2. Номер товара, категория, наименование, цена за единицу товара, срок хранения.

3. Поставщик и его реквизиты.

Запросы информации по базе данных.

- 1. Список продуктов, у которых закончился срок реализации.
- 2. Список продуктов, которые необходимо представить в магазин.
- 3. Сумма продаж по каждому товару и сумма остатков.

#### *Вариант 1. Начисление заработной платы*

Таблицы базы данных.

- 1. Номер цеха, табельный номер, ФИО, должность.
- 2. Табельный номер, текущий заработок, дата начисления зарплаты.
- 3. Табельный номер, дата принятия на работу, паспортные данные.

Запросы информации по базе данных.

1. Стаж работы.

- 2. Расчѐтная ведомость.
- 3. Сумма удерживаемых налогов по каждому работнику.

*Вариант 2. Ведение складского учѐта.*

Таблицы базы данных.

1. Номер склада, площадь, тип складских помещений.

2. Поставщик и его реквизиты.

3. Шифр изделия, наименование изделия, условия хранения, габариты, поставщик.

4. Шифр изделия, дата поставки, дата отгрузки со склада.

Запросы информации по базе данных.

1. Сведения об изделиях на складе на текущий день.

2. Поступление изделий за определѐнный период на определѐнный склад:, номер склада, количество изделий на складе.

3. Определение количества свободных площадей.

*Вариант 3. Учѐт выпуска продукции.*

Таблицы базы данных.

- 1. Шифр детали, категория, наименование, расценка за 1 шт.
- 2. Цех производитель, начальник цеха, шифр детали
- 3. Дата, шифр детали, объѐм выработки.

Запросы информации по базе данных.

1. Сведения о выпуске деталей за определенный период: наименование детали, количество.

2. Сравнение выпуска продукции по нескольким цехам за определѐнный период.

3. Сумма объѐмы выработки в рублях по каждой детали.

*Вариант 4. Учѐт продаж спортивных принадлежностей*

Таблицы базы данных.

- 1. Наименование товара, код товара, категория.
- 2. Секция магазина, продавец.
- 3. Дата, код товара, количество, цена.

Запросы информации по базе данных.

1. Сведения о товаре в секции магазина на текущий день.

2. Сведения о товаре определѐнной категории в секции магазина за определённый период.

3. Сумма продаж по каждому товару по дате.

### *Вариант 5. Выпуск продукции на фабрике*

Таблицы базы данных.

- 1. Дата, инвентарный номер станка, артикул детали, количество деталей.
- 2. Артикул детали, материал, линейный размер.
- 3. Инвентарный номер станка, ФИО мастера.

Запросы информации по базе данных.

1. Количество деталей, произведѐнных за определѐнный период времени на определѐнном станке.

2. Количество станков, которые обслуживает определѐнный мастер, производящих определѐнную деталь.

3. Суммарный линейный размер деталей, произведѐнных на данном станке.

*Вариант 6. Кадровый учѐт на предприятии.*

Таблицы базы данных.

1. Табельный номер, ФИО, шифр специальности, должность, дата приѐма на работу.

2. ФИО, год рождения, место рождения, адрес, образование.

 $3.$ Подразделение, должность, ФИО.

Запросы информации по базе данных.

 $1.$ Сотрудники с высшим образованием и определённым шифром специальности.

 $2^{1}$ Сотрудники с определенным именем и местом рождения, принятые на работу до или после определённой даты.

Вариант 7. Расход сырья на пищевом производстве

Таблицы базы данных.

- $1.$ Вид сырья, поставщик, количество, дата.
- $2^{1}$ Наименование продукции, состав сырья.
- $\overline{3}$ . Дата, наименование продукции, количество.

Запросы информации по базе данных.

 $1<sup>1</sup>$ Сведения о количестве затраченного сырья на определённый период времени.

- 2. Сведения о количестве произведённой продукции.
- 3. Сумма продаж по каждому виду продукции по дате.

Вариант 8. Учёт документооборота.

Таблицы базы данных.

- $1<sup>1</sup>$ Шифр документа, наименование, тип пользования.
- $\overline{2}$ . Шифр документа, дата, автор.
- $\mathcal{E}$ Тип пользования документа.

Запросы информации по базе данных.

- 1. Сведения о документах на определённую дату.
- $\overline{2}$ . Сведения о документах по типу пользования за определённый период.

#### *Вариант 9. Продажи в автосалоне*

Таблицы базы данных.

- 1. Характеристика автомобиля, производитель, цена.
- 2. Дата, количество автомобилей.
- 3. Продавец, количество проданных автомобилей по дате.

Запросы информации по базе данных.

- 1. Сведения о наличии автомобиля на определѐнную дату.
- 2. Сведения о продавцах по количеству продаж
- 3. Сумма продаж автомобилей по дате.

#### **РГР №5«Обмен данными между приложениями MSOffice»**

С помощью функции слияния документов MSOffice по данным РГР №4 сформировать письма и конверты.

*Вариант 0.* Письма поставщикам от администрации магазина об изменении работы магазина в праздничные дни.

*Вариант 1.* Письма сотрудникам от администрации предприятия о реструктуризации цехов предприятия.

*Вариант 2.* Письма поставщикам от администрации склада об изменении условий хранения на складе.

*Вариант 3.* Письма начальникам цехов – производителей от администрации предприятия об изменении ассортимента выпускаемой продукции.

*Вариант 4.* Письма продавцам от администрации магазина о реструктуризации отделов магазина.

*Вариант 5.* Письма мастерам, обслуживающим станки от администрации фабрики об изменении нормативов в обслуживании станков.

*Вариант 6.* Письма сотрудникам от администрации о реструктуризации подразделений предприятия.

*Вариант 7.* Письма поставщикам сырья о просьбе в изменении количества поставок сырья.

*Вариант 8.* Письма руководителям подразделений от администрации об изменении типа пользования документов.

*Вариант 9.* Письма о материальном поощрении продавцам автосалона от руководства автосалона.

#### **РГР №6 «Разработкаслайд-фильма в MS PowerPoint»**

Разработать автоматическую самовыполняющуюся презентацию по материалам реферата по любой дисциплине, изучаемой в этом семестре, применив профессиональные приѐмы работы в MSPowerPoint.

#### **РГР №7«Экспертные системы КонсультантПлюс и ГАРАНТ»**

Изучить экспертные системы КонсультантПлюс и ГАРАНТ.

На сайте КонсультантПлюс пройти дистанционное тестирование на знание КонсультантПлюс и умение работать c системой[:http://tts.consultant.ru/?mode=start#.](http://tts.consultant.ru/?mode=start) В случае успешного прохождения тестирования получить Сертификат на E-mail. Предоставить его преподавателю.

Пройти проверку знаний системы ГАРАНТ: [http://learning.garant.ru/11/start.html.](http://learning.garant.ru/11/start.html) Предоставить скриншот результата дистанционного тестирования.

#### **РГР №8«1С: Предприятие»**

По вариантам РГР №4 с помощью конфигуратора «1С: Предприятие» сформировать базы данных.

**Приложение 3**

**к рабочей программе дисциплины**

**«Экономическая информатика**

**(очная форма обучения)**

**от 17 сентября 2012 г.**

### **Тренировочные тестовые задания для контроля освоения дисциплины**

- 1. Информация это
- 1) сообщения, находящиеся в памяти компьютера;
- 2) сообщения, находящиеся в хранилищах данных;
- 3) предварительно обработанные данные, годные для принятия управленческих решений;
- 4) сообщения, зафиксированные на машинных носителях.
- 2. Экономический показатель состоит из
- 1) реквизита-признака;
- 2) графических элементов;
- 3) арифметических выражений;
- 4) реквизита-основания и реквизита-признака;
- 5) реквизита-основания;

6) одного реквизита-основания и относящихся к нему реквизитовпризнаков.

3. Укажите документы, информация из которых включается в базы данных с переменной информацией

- 1) накладная на выдачу материалов со склада в цеха;
- 2) номенклатура-ценник;
- 3) бригадный наряд на сдельную работу;
- 4) индивидуальный наряд на сдельную работу;
- 5) тарифы на изготовление деталей;
- 6) накладная прихода материалов на склад;
- 7) справочник деталей;
- 8) календарь рабочих дней;
- 9) подетально-пооперационные нормы расхода материалов.
- 1) 1,3,4,6
- 2) 2,3,4,9
- 3) 4,5,6,7
- 4) 1,2,4,6

4. Какие знания человека моделируются и обрабатываются с помощью компьютера

- 1) декларативные;
- 2) процедурные;
- 3) неосознанные;
- 4) интуитивные;
- 5) ассоциативные
- 6) нечеткие.
- 1) 1,2,3
- 2) 1,2,6
- 3) 1,3,4
- 4) 2,3,5

5. Укажите принцип, согласно которому создается интегрированная информационная система

- 1) оперативности;
- 2) блочный;
- 3) интегрированный;
- 4) позадачный;
- 5) процессный.

6. Какой информационной системе соответствует следующее определение: программно-аппаратный комплекс, способный объединять в одно целое предприятия с различной функциональной направленностью (производственные, торговые, кредитные и др. организации)

1) информационная система промышленного предприятия;

2) информационная система торгового предприятия;

3) корпоративная информационная система;

4) информационная система кредитного учреждения.

7. Открытая информационная система это

1) система, включающая в себя большое количество программных продуктов;

2) система, включающая в себя различные информационные сети;

3) система, созданная на основе международных стандартов;

4) система, ориентированная на оперативную обработку данных;

5) система, предназначенная для выдачи аналитических отчетов.

8. Укажите правильное определение ERP-системы

1) информационная система, обеспечивающая управление взаимоотношения с клиентами;

2) информационная система, обеспечивающая планирование потребности в производственных мощностях;

3) интегрированная система, обеспечивающая планирование и управление всеми ресурсами предприятия, его снабжением, сбытом, кадрами и заработной платой, производством, научно-исследовательскими и конструкторскими работами;

4) информационная система, обеспечивающая управление поставками.

9. Информационная технология это

1) Совокупность технических средств.

- 2) Совокупность программных средств.
- $3)$ Совокупность организационных средств.
- 4) Множество информационных ресурсов.
- $5)$ Совокупность операций по сбору, обработке, передачи и хранению данных

с использованием методов и средств автоматизации.

10. Укажите информационные технологии, которые можно отнести к базо-BЫM:

- $1)$ текстовые процессоры;
- 2) табличные процессоры;
- $3)$ транзакционные системы;
- 4) системы управления базами данных;
- $5)$ управляющие программные комплексы;
- $6)$ мультимедиа и Web-технологии;
- $7)$ системы формирования решений;
- 8) экспертные системы;
- 9) графические процессоры.
- $1)$ 1,2,3,5,6
- $(2)$ 1,2,4,6,9
- $3)$ 1,3,4,5,8
- $4)$ 2,3,5,6,9

11. Выберите правильное определение процесса кодирования экономической информации

- 1) кодирование - это шифрование;
- 2) кодирование - это присвоение условного обозначения объектам номенклатуры;
- $3)$ кодирование - это поиск классификационных признаков;
- $4)$ кодирование - это присвоение классификационных признаков.
- 12. Укажите понятия, характеризующие реляционную модель базы данных
- $1)$ имя таблицы (отношения);
- $(2)$ файл:
- $3)$ атрибут;
- 4) кортеж;
- $5)$ вектор;
- $6)$ матрица;
- $7)$ домен.
- $1)$  $1,2,3,6$
- $(2)$ 1,3,4,7
- $3)$ 3,4,5,6
- $4)$ 2,3,5,6
- 13. Данные в хранилищах данных находятся в виде
- $1)$ иерархических структур;
- 2) сетевых структур;
- $3)$ многомерных баз данных (гиперкубов);
- $4)$ диаграмм данных.
- 14. Инфокоммуникационной технологии функционируют на основе
- $1)$ средств доступа к базам данных;
- $2)$ информационных технологий;
- $3)$ сетей и телекоммуникационного оборудования;
- $4)$ хранилищ данных.
- $1)$  $2.3$
- $(2)$ 1,3
- $3)$  $2,4$
- $4)$ 5,6
- 15. Укажите направления в развитии инфокоммуникационных технологий
- $1)$ электронный бизнес;
- $(2)$ решение экономических задач;
- $3)$ банковские сетевые расчеты;
- $4)$ принятие решений с помощью экспертных систем;
- $5)$ дистанционное обучение и выполнение работ.
- $1)$ 2,3,5
- 1,3,4  $(2)$
- $3)$ 1.3.5
- 4) 2,4,5

Укажите информационные модели, разработка которых регламентируется 16. соглашениями, принятыми в практике создания информационных систем

- $1)$ сетевые модели;
- 2) иерархические модели;
- $3)$ реляционные модели;
- 4) диаграммы потоков данных;
- $5)$ графовые модели.

17. Укажите на ошибочное описание данных в таблице описания структуры входных или результирующих документов

- $1)$ код цеха - символьный;
- 2) код поставщика - числовой;
- $3)$ количество поставлено фактически - числовой.

18. В каких условиях используется дерево решений в процессе формирование решений

- 1) в условиях риска;
- 2) в условиях неопределенности;
- 3) в условиях полной определенности и информированности;
- 4) в условиях конфиденциальности.

19. В чем отличие нейросетевых технологий от обычных экспертных систем

- 1) не требуют аналитической обработки данных;
- 2) не требуют указания приоритетов и ограничений;

3) не требуют программирования, так как настраиваются на нужды пользователя.

- 20. С помощью каких инструментов формируется решение в условиях риска
- 1) дерево вывода;
- 2) дерево решений;
- 3) древо целей;
- 4) нечеткие множества.

# 21. Выберите формулу, по которой можно будет подсчитать количество сотрудников 70-х г.р.

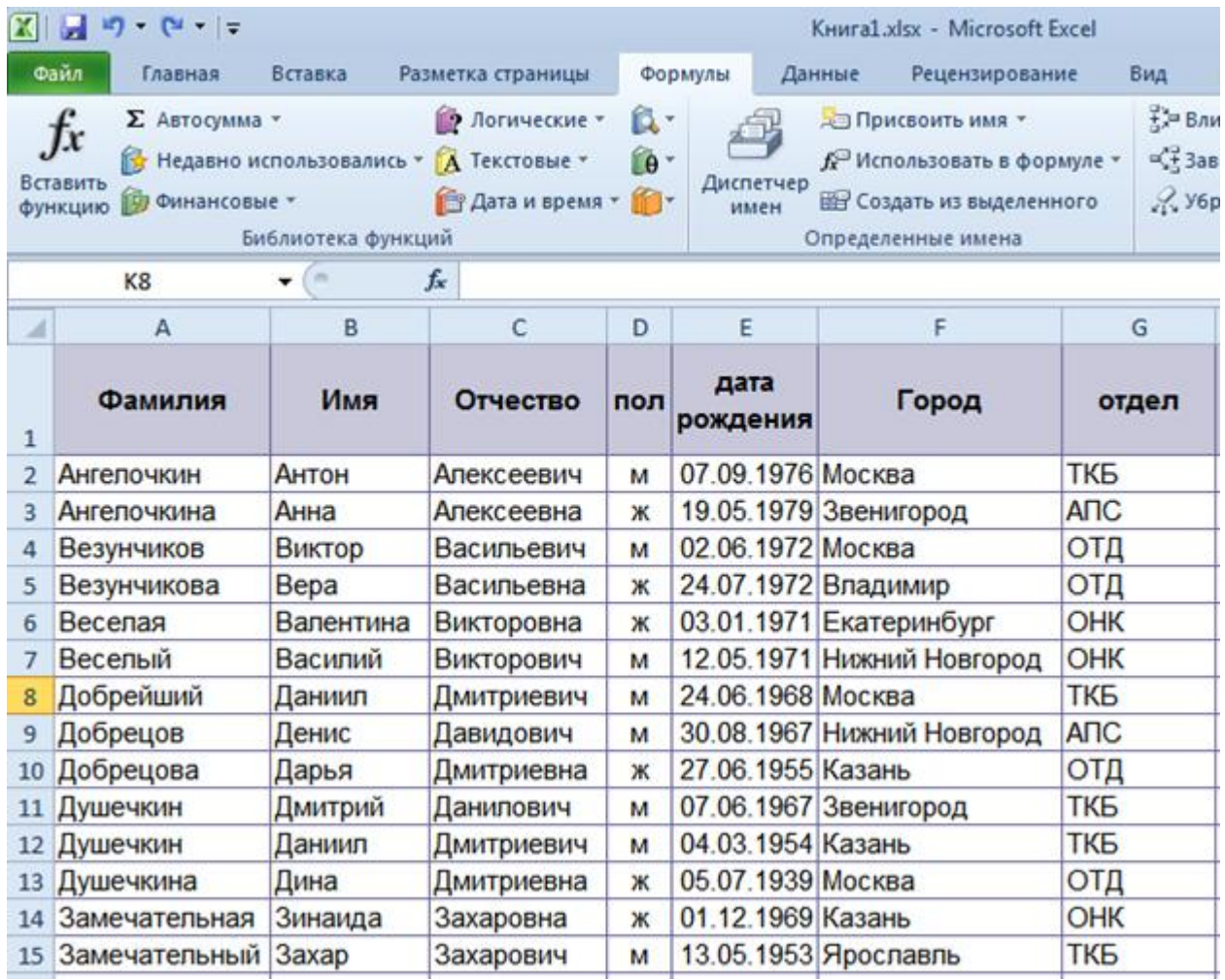

1) =СЧЁТЕСЛИ(Е:Е;И(">=1.1.1970";"<=31.12.1979"))

$$
2) \qquad \qquad = \text{CUETECJIMMH}(E:E;H(">=1.1.1970";\text{``<=31.12.1979"))}
$$

3) =СЧЁТЕСЛИМН(Е:Е;">=1970";E:E;"<=1979")

4) =СЧЁТЕСЛИМН(Е:Е;">=1.1.1970";Е:Е;"<=31.12.1979"))

## 22. К существующему отчету сводной таблицы необходимо добавить данные о средней сумме продажи. Что для этого требуется сделать?

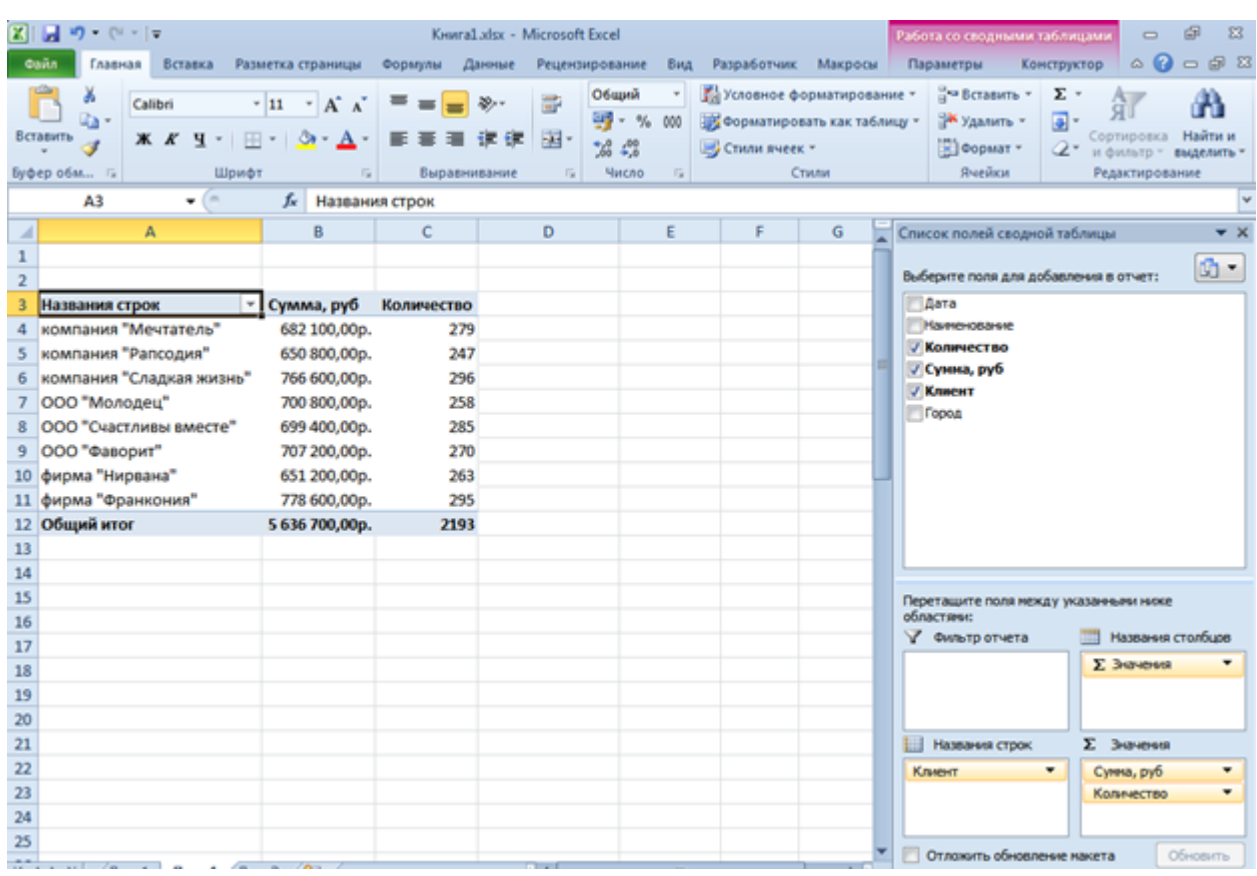

1) настроить операцию существующего поля Сумма, руб.;

2) добавить поле Сумма, руб еще раз в область Значения;

3) добавить поле Сумма, руб еще раз в область Значения, а затем изменить операцию;

4) любое из перечисленного.

### 23. В ячейку была введена формула:

=Тарифная\_ставка\_\_р\_час\*Отработано\_часов(1-ПодоходныйНалог). Какой бу-

### дет результат?

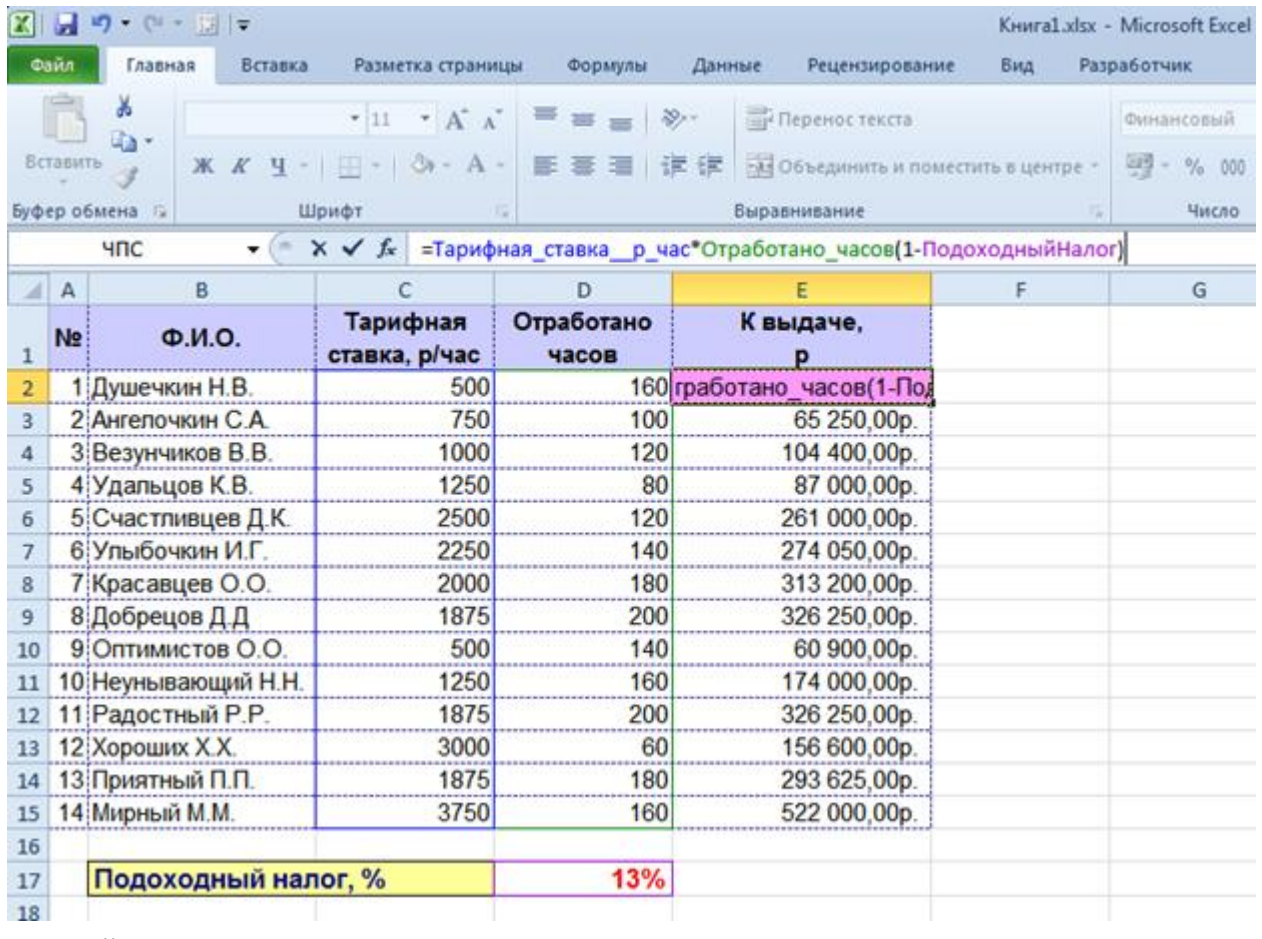

- 1) #ЗНАЧ!
- 2) #ССЫЛКА!
- 3) #ИМЯ?!
- 24. Какие из выражений позволяют определить номер месяца по дате? Выберите несколько ответов:
- 1) Month([Дата]);
- 2) MonthName(Month([Дата]));
- 3) DatePart("m";[Дата]);
- 4) Format([Дата];"mmmm").

25. В запросе используются две таблицы: Клиенты и Заказы, для которых

были настроены свойства связи в окне "Параметры объединения".

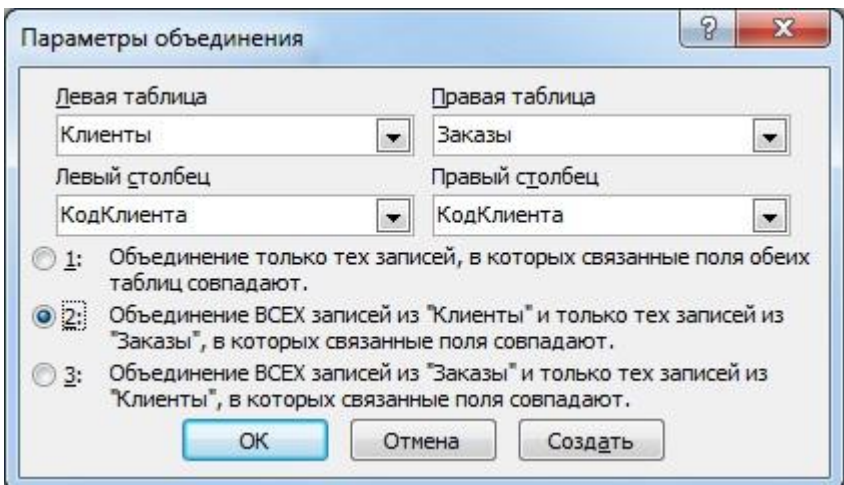

Какой из вариантов запроса соответствует выбранной настройке?

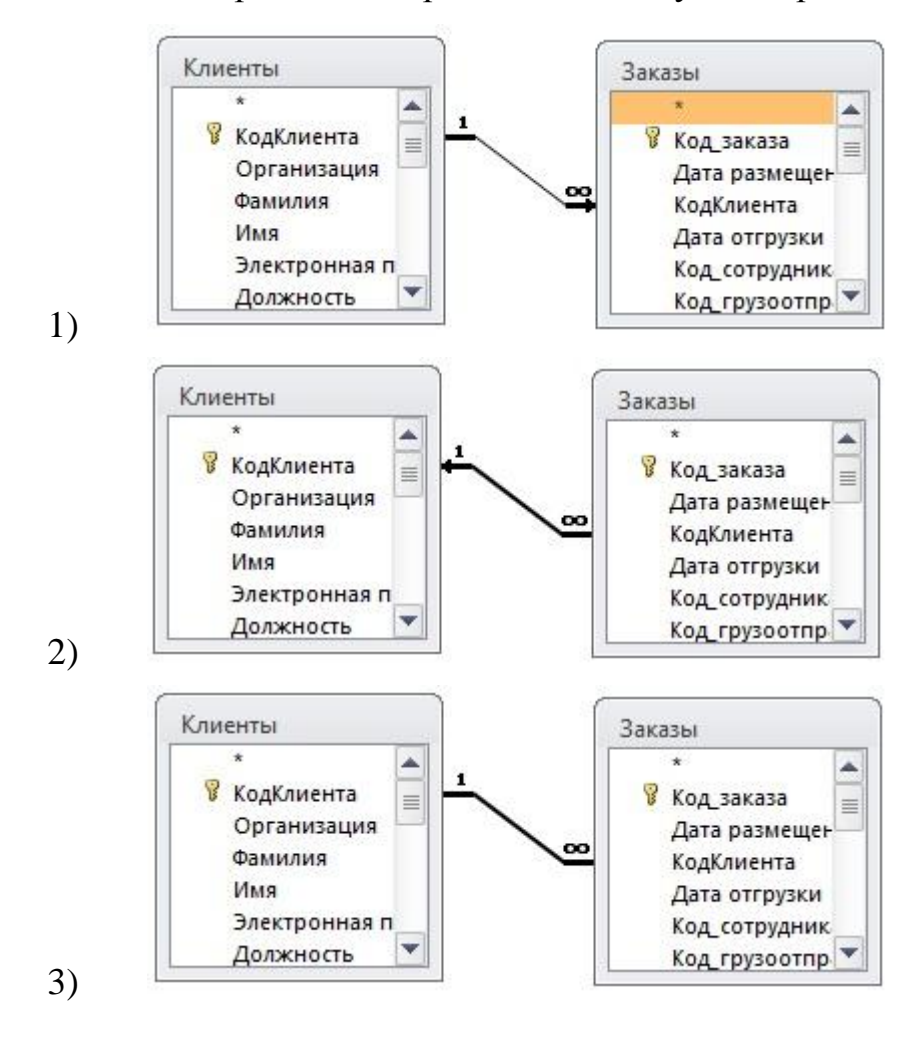

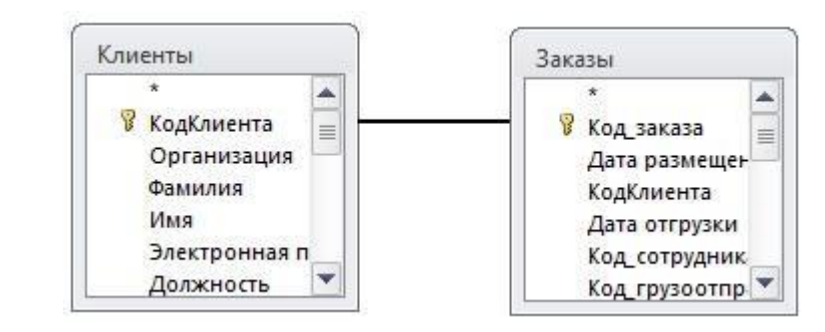

4)

26. Где определяется структура создаваемого бизнес-приложения в системе «1С:Предприятие 8»?

- 1) технологическая платформа;
- 2) конфигурация;
- 3) информационная база;
- 4) СУБД.

27. Где хранятся учетные данные бизнес-приложения в системе «1С:Предприятие 8»?

- 1) технологическая платформа;
- 2) конфигурация;
- 3) информационная база.

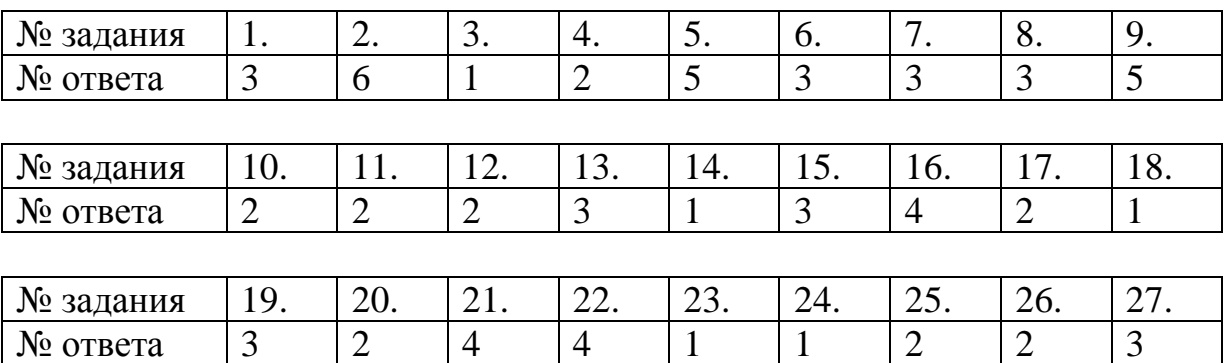

**Приложение 4 к рабочей программе дисциплины «Экономическая информатика»**

**(очная форма обучения)**

**от 17 сентября 2012 г.**

### **Список вопросов для итогового контроля знанийв форме зачѐта**

1. Основные понятия информационных технологий в экономике и управлении.

- 2. Экономическая информация. Ее виды и функции.
- 3. Экономические информационные системы.
- 4. Реляционные базы данных. Модель данных.
- 5. Логическое проектирование реляционных баз данных.
- 6. Проектирование реляционных баз данных для конкретной СУБД.
- 7. Локальные сети.
- 8. Глобальные компьютерные сети.
- 9. Электронная коммерция.
- 10. Информационные технологии и расширение банковских услуг.
- 11. Системы межбанковских расчетов.
- 12. Банковские информационные системы.
- 13. Место учетной деятельности в структуре управления и требования к ее автоматизации.
- 14. Автоматизация бухгалтерского учета.
- 15. Автоматизация финансового планирования.
- 16. Реинжиниринг предприятий.
- 17. Практические аспекты внедрения АЭИС.
- 18. Системы поддержки решений.
- 19. Начальный этап автоматизированного ведения учета.
- 20. Ведение учета в автоматизированной системе.
- 21. Создание отчетности в автоматизированной системе.
- 22. Системы искусственного интеллекта.
- 23. Экспертные системы.
- 24. Современный рынок средств искусственного интеллекта.
- 25. Электронные системы работы с документами.
- 26. Вычислительные офисные приложения.
- 27. Настольные базы данных для офиса.

## Аннотация рабочей программы

Направление подготовки 080200.62 «Менеджмент»

Профиль подготовки «Менеджмент организации»

## Б2.В.ОД.2Экономическая информатика

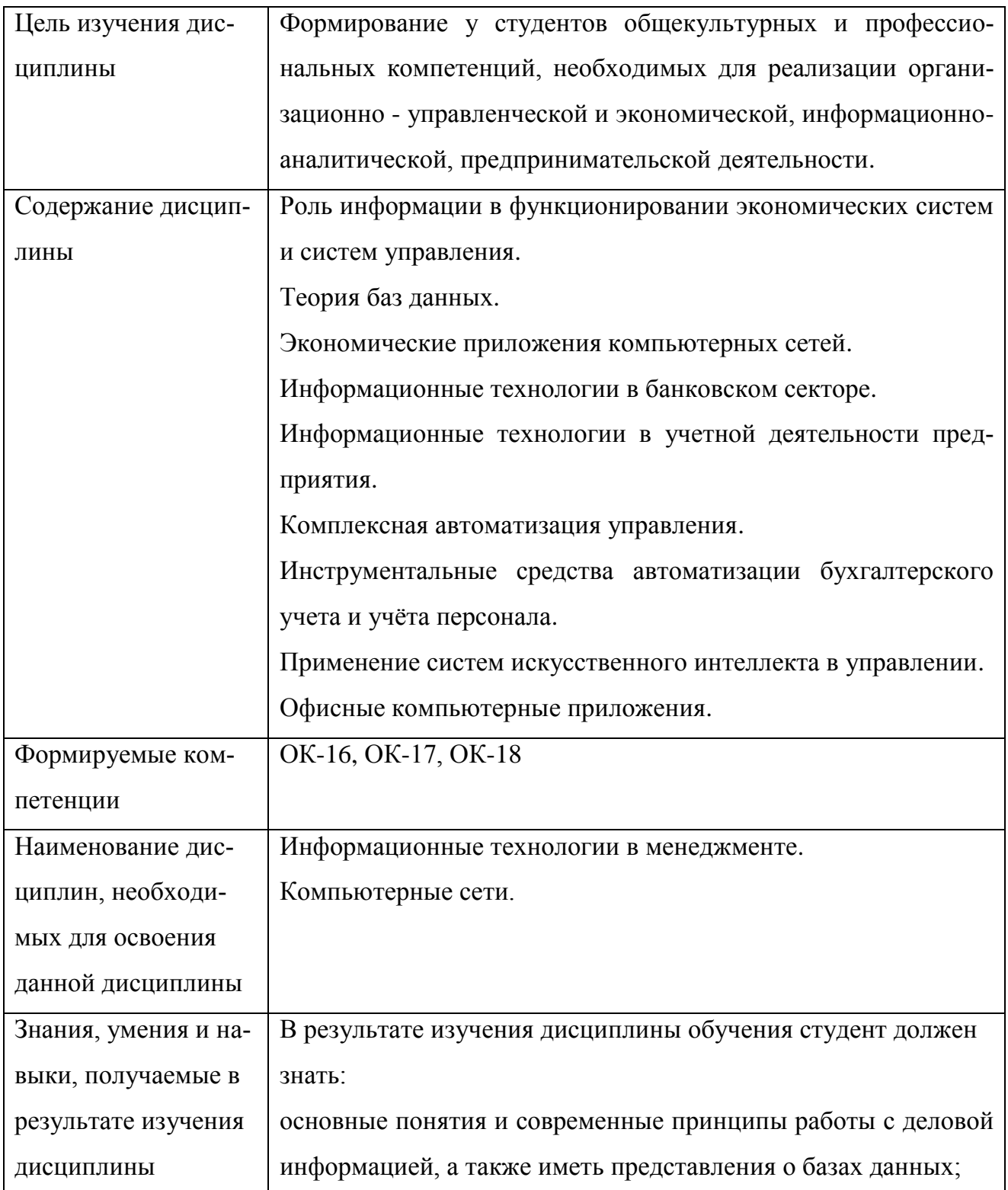

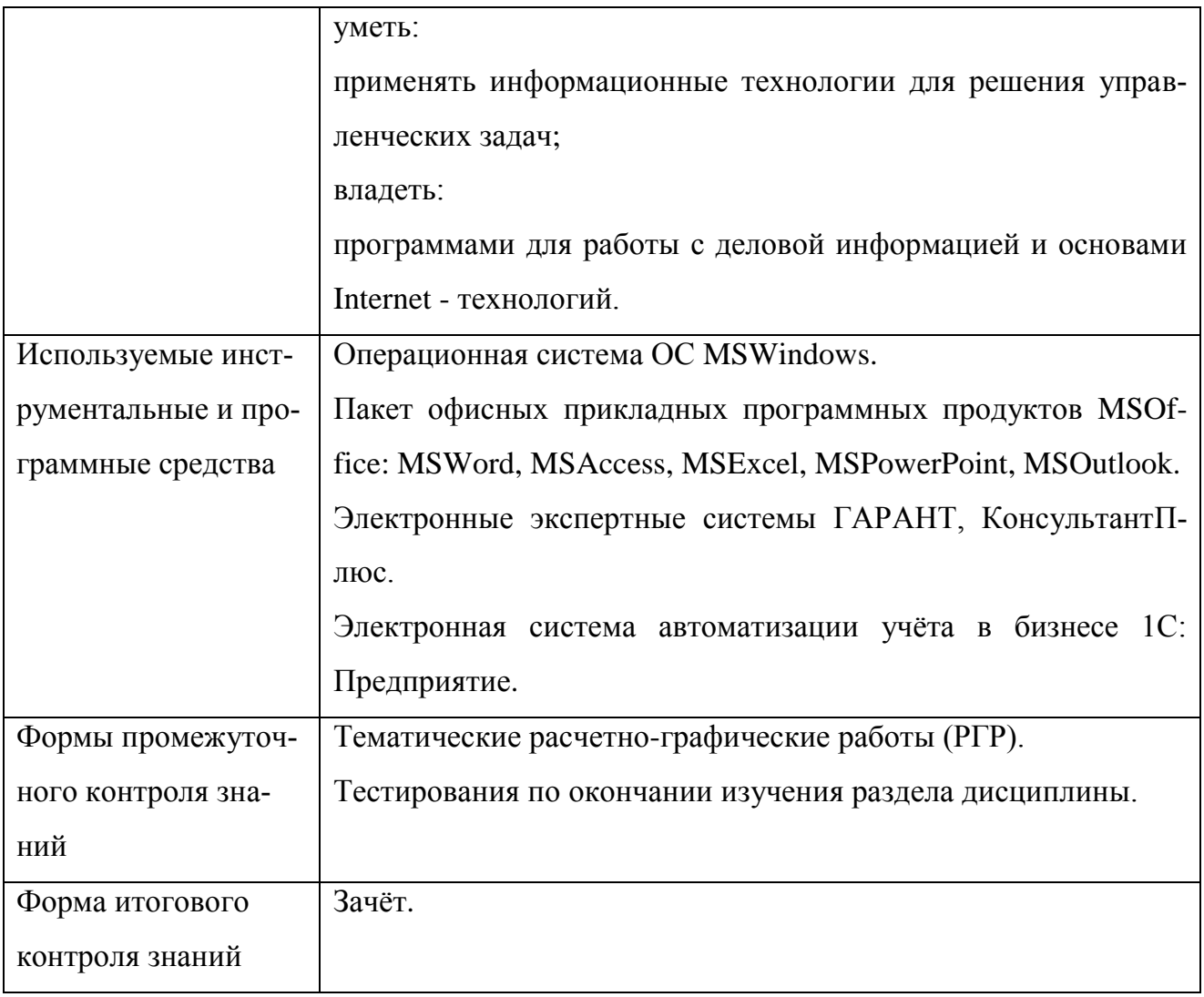

### **Дополнения и изменения в рабочей программе дисциплина на 20\_\_ / 20\_\_ уч. год**

Внесенные изменения на 20\_\_ / 20\_\_ учебный год

### **УТВЕРЖДАЮ**

Первый проректор, проректор по УМР Бабанов А.С.

« $\rightarrow$  20\_ г.

В рабочую программу вносятся следующие изменения:

1) 2) 3) 4)

(В рабочую программу нецелесообразно вносить изменения на 20\_\_/20\_\_ уч. год)

Рабочая программа пересмотрена на заседании кафедры «Информатика и математика», протокол №  $\qquad$  от  $\qquad$  . 20  $\qquad$  .

Заведующий кафедрой разработчиком \_\_\_\_\_\_\_\_\_\_\_\_\_\_\_\_\_\_ Евдокимова Н.Н.  $\xleftarrow{\kappa}$   $\longrightarrow$  20\_ r.

Декан факультета

Дворникова Ю.В.

 $\begin{array}{ccccc}\n\leftarrow & & \rightarrow & & \text{20} & \text{r.} \\
\end{array}$ 

СОГЛАСОВАНО

Руководитель УМУ **\_\_\_\_\_\_\_\_\_\_\_\_\_\_\_\_\_\_** Дубровина А.Ю.  $\xleftarrow{\kappa} 20$   $\Gamma$ .

\_\_\_\_\_\_\_\_\_\_\_\_\_\_\_\_\_\_

## **СОДЕРЖАНИЕ**

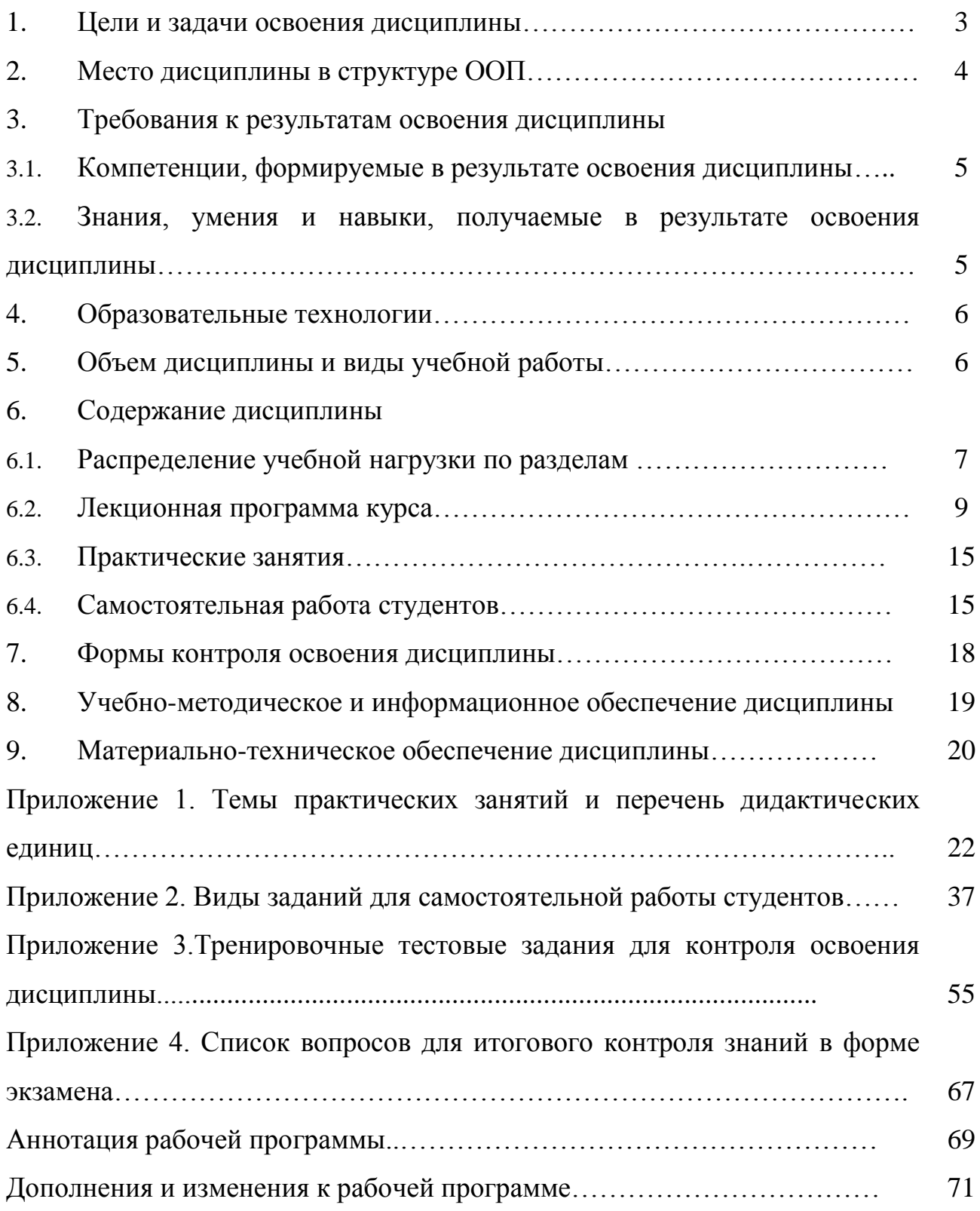